# UHF(400~470MHz) 디지털(DMR), 아날로그(FM) 겸용 오디오(Audio)-데이터(SMS) 무전기 모듈 5W(Max 10W)

## (NR-DMR10U Ver 7.3)

- 
- 관련제품 : NR-DMR02U (UHF(400~470MHz) 디지털(DMR) 무전기 모듈 (Max 1W)) : NR-DMR02UF (UHF(400~470MHz) 디지털(DMR) 동시통화 무전기 모듈) : NR-DMR02VF (VHF(136~170MHz) 디지털(DMR) 동시통화 무전기 모듈) : NR-DMR30U (UHF(400~470MHz) 디지털(DMR) 무전기 모듈 (Max 30W) : NR-RFAMP10U (UHF(400~470MHz) 증폭기-송/수신 겸용 Max 10W) : NR-RFAMP10V (VHF(136~170MHz) 증폭기-송/수신 겸용 Max 10W) : NR-RFAMP30U (UHF(400~470MHz) 증폭기-송/수신 겸용 Max 30W) : NR-RFAMP30V (UHF(136~170MHz) 증폭기-송/수신 겸용 Max 30W) : NR-EDMR02 (무전기 모듈용 테스트 유니트)

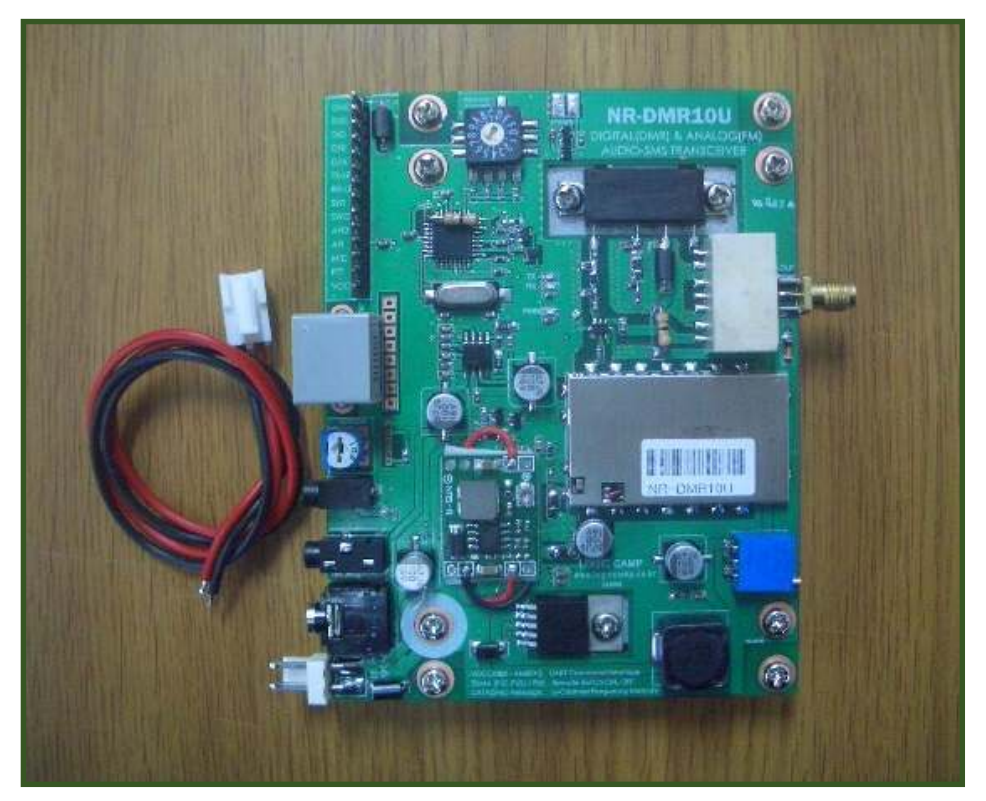

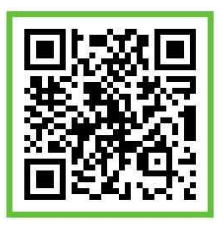

#### . UHF 디지털(DMR), 아날로그(FM) 겸용 오디오-데이터 무전기 모듈.

- \* UHF(400~470MHz) 디지털(DMR) 및 아날로그(FM) 방식의 오디오(Audio)-데이터(SMS) 신호를 송신/수신 할 수 있는 모듈로서, 동일 사양의 디지털(DMR) 방식 또는 아날로그(FM) 방식의 기존 무전기 또는 통신모듈과 오디오, 데이터 통신이 가능한 무선모듈 입니다. (사용자 선택으로 디지털(DMR) 및 아날로그(FM) 방식으로 전환사용 가능 합니다.)
- \* 동작에 필요한 각종 기본설정이 내장되어 있어 별도의 설정 없이 사용 가능.
- \* 사용자가 UART(시리얼 통신포트)로 모듈에 설정되어있는 각종 기능(내용)확인 및 변경이 가능. (주파수(Frequency), 볼륨, 마이크감도, 각종 ID, Tone 등 기능 설정 가능).
- \* 모듈 내부에 16개의 기본 채널(주파수) 및 기본기능 내장으로 전원 투입 후 바로 사용가능. (사용자가 UART(시리얼 통신포트)로 채널 및 주파수 변경 가능)
- \* 사용자가 UART의 초기화 명령으로 출하시의 기본 설정으로 복원 가능.

#### . UHF 디지털(DMR), 아날로그(FM) 겸용 오디오-데이터 무전기 모듈의 사양.

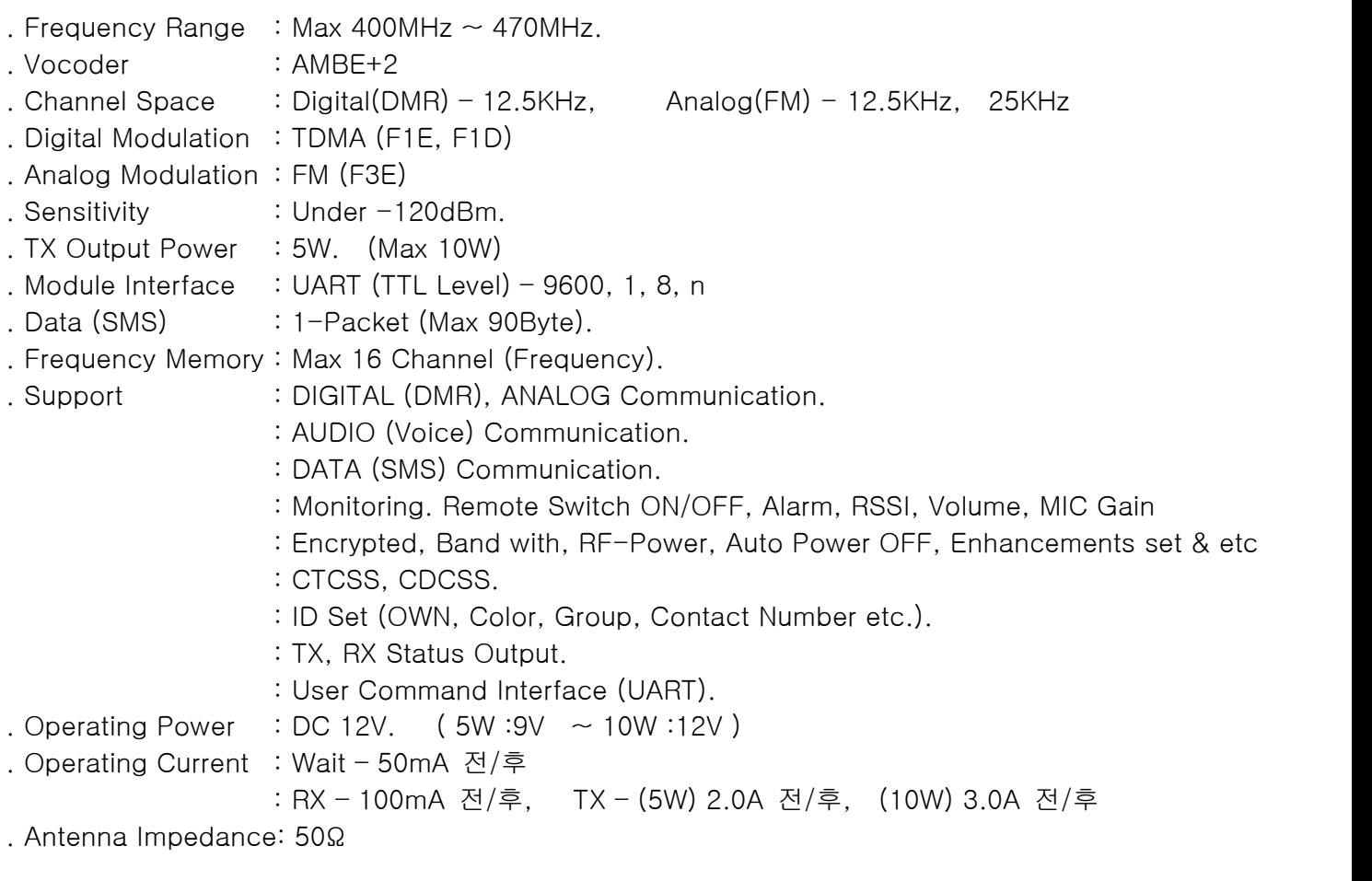

. 소모전류는 사용 전원장치, 안테나, 접속회로구성에 따라 차이가 있을 수 있습니다.

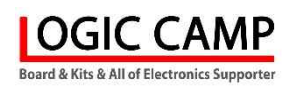

.UHF 디지털(DMR), 아날로그(FM) 겸용 오디오-데이터 무전기 모듈의 핀 사양.

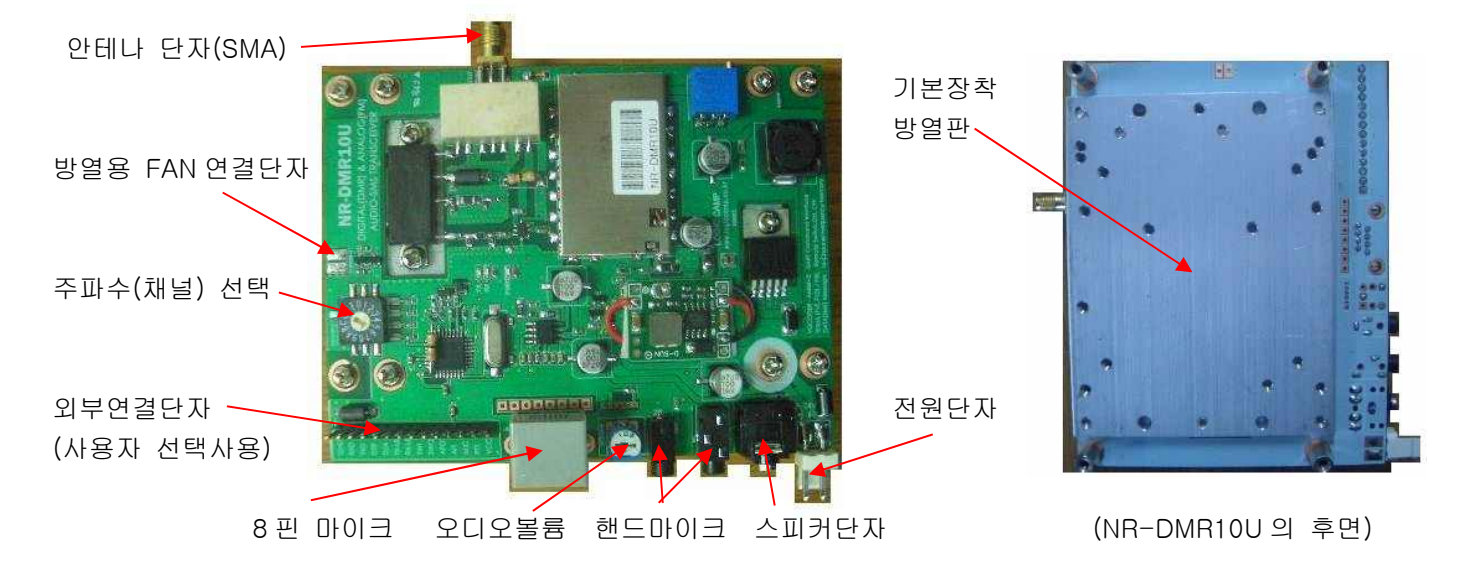

. 안테나 단자(SMA) : 안테나 연결단자 (SMA-FMAIL).

. 주파수(채널) 선택 : 16 개의 기본등록 주파수(채널) 선택 스위치. 0-448.750MHz 1-422.000MHz 2-422.050MHz 3-422.500MHz 4-422.650MHz 5-422.750MHz 6-422.900MHz 7-423.150MHz 8-423.300MHz 9-423.400MHz A-423.650MHz B-423.850MHz C-423.900MHz D-433.000MHz E-444.050MHz F-444.150MHz. \*\* 위의 각 채널별(16 개) 기본등록 주파수는 사용자가 시리얼포트(UART)로 변경 가능.

. 8 핀 마이크 : 8 핀(RJ-45) 형 마이크 사용시 연결하는 단자.

. 8 핀 RJ-45 커넥터 타입 마이크는 업체별로 다양한 핀 사양의 마이크가 판매되고 있습니다. 제품 또는 업체별로 8 개의 핀 사용방법이 전부 다르기 때문에 NR-DMR10U 에 장착된 RJ-45 잭은 사용자가 사용하는 8 핀 마이크의 핀 번호를 확인 후, 외부연결단자 핀에 해당되는 신호 선을 연결하여 사용하여 주십시오.

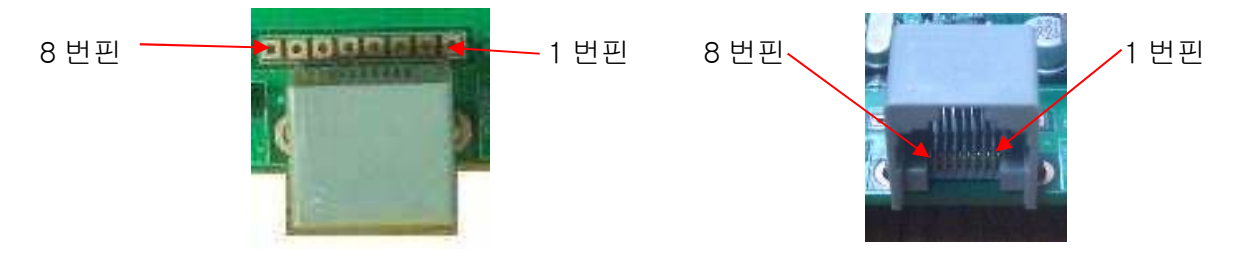

- . 오디오 볼륨 : 수신된 오디오의 소리크기 조절용 볼륨.
- . 전원단자 : 전원입력. DC 9~12V. (기본 5W 9V, 최대 10W 12V). (전류 소모량 보다 큰 전류의 전원을 사용하여 주십시오. 전류가 모자를 경우에는 출력저하 또는 오 동작의 원인이 될 수 있습니다.)

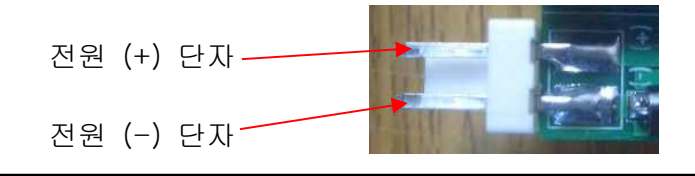

. 외부연결단자 : 사용자 필요에 따라 모렉스 커넥터, 기타 헤더 핀 등으로 외부에서 제어할 수 있도록 연결 사용하는 단자 (사용자가 필요에 따라 사용가능)

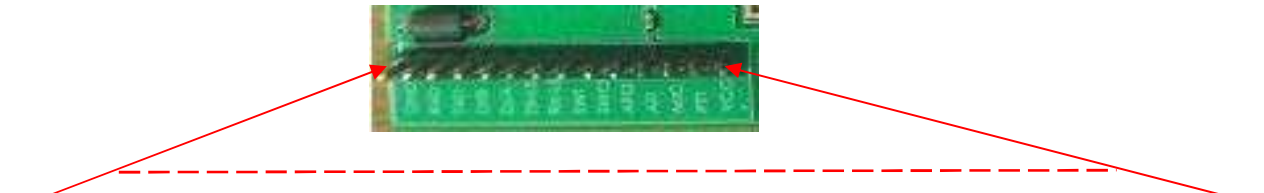

GND RXD TXD D/A TX-LED RX-LED SWI SWO AFO AFI MIC PTT SPK VCC

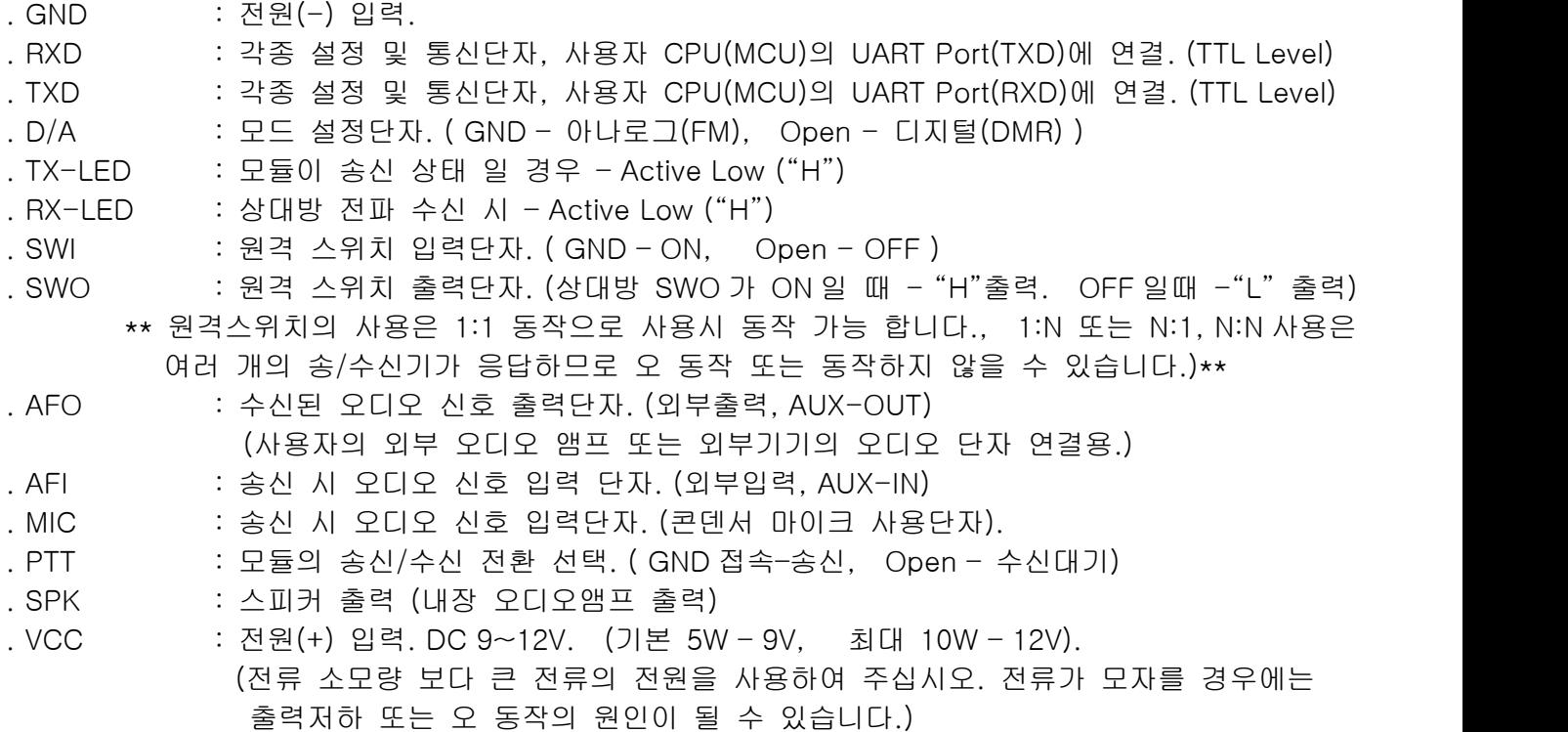

. 핸드마이크 연결단자 : 핸드마이크 (스피커내장 핸드마이크) 연결

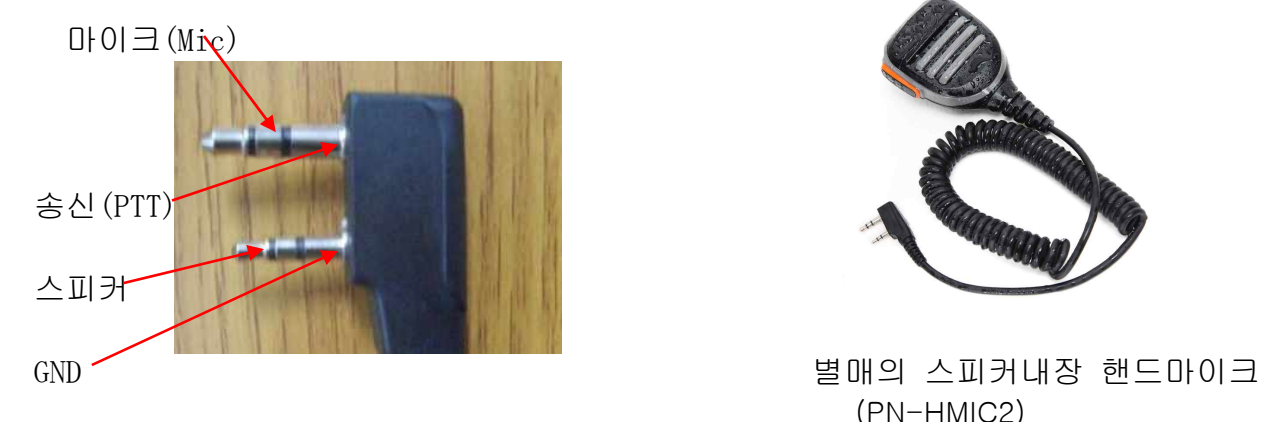

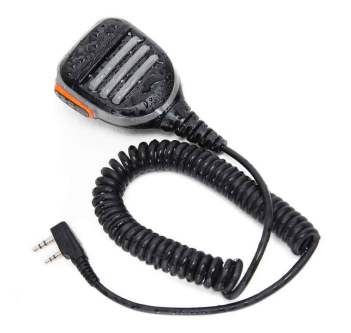

(PN-HMIC2)

# . 모듈은 전원(+,-), 마이크, 스피커, 안테나만 연결하면 기본동작이 가능 합니다.<br>(사용자의 필요에 따라 나머지 연결커넥터 또는 각종 연결단자를 사용하셔도 됩니다.)<br>www.logiccamp.co.kr E-Mail : logiccamp@logiccamp.co.kr

#### . 디지털(DMR), 아날로그(FM) 겸용 오디오-데이터 무전기 모듈의 크기.

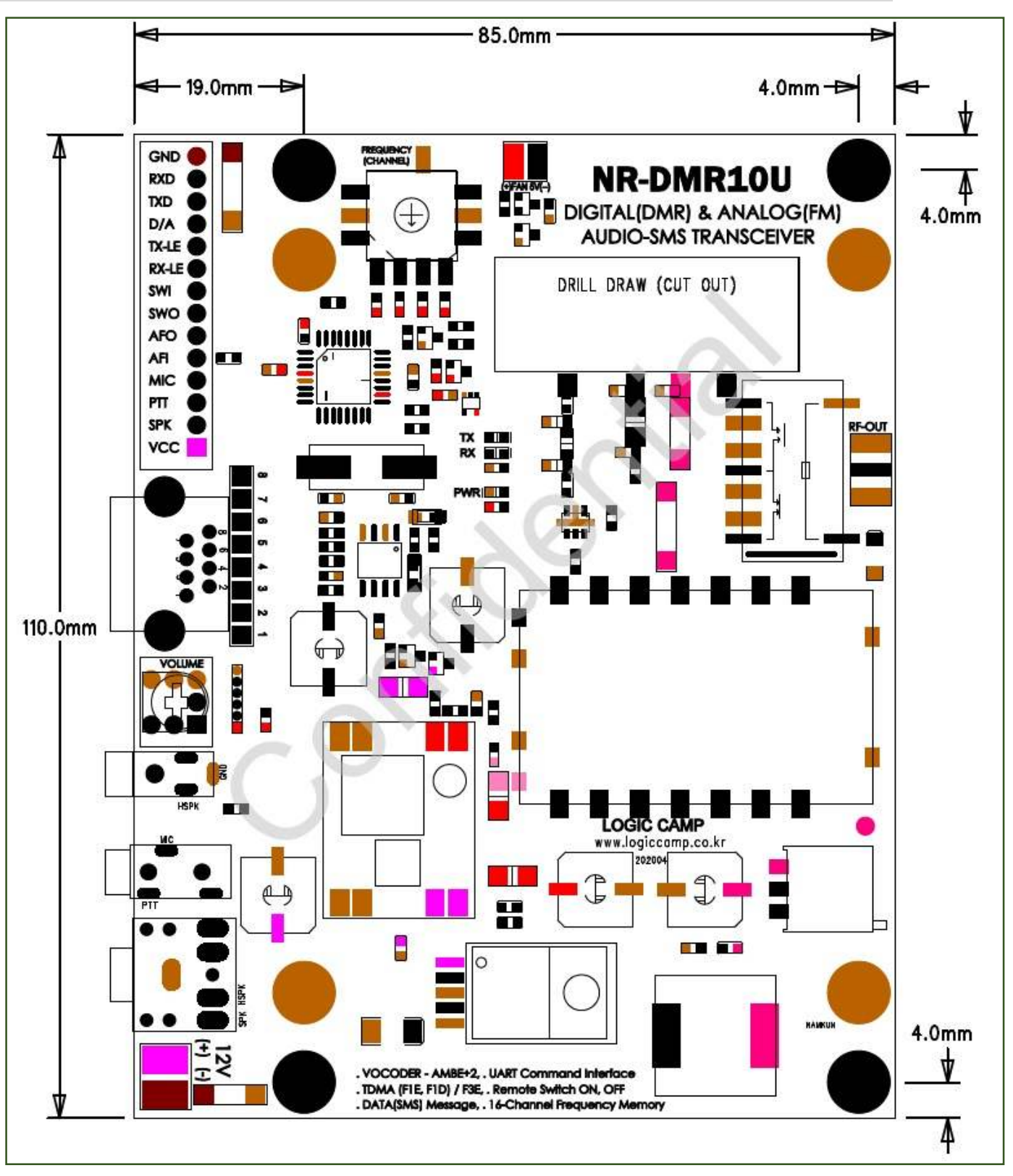

(참조)

- . 사용자 기판(PCB) 디자인의 경우 오차를 감안하여 여유 있게 제작하여 주십시오.
- . 사용자의 생산 요청에 따라 PCB 모양 <sup>및</sup> 기능사양 변경 가능 합니다. www.logiccamp.co.kr E-Mail : logiccamp@logiccamp.co.kr

#### . 모듈의 시리얼통신(UART) 명령어 설정방법 (예).

. 사용자 시리얼통신(UART) 접속 : 9600-1-8-N.

**OGIC CAMP** nard & Kits & All of Flectronics Supporter

- . 사용자 -> Module 명령어 형식 : @명령어=설정 값<CR> 참조 : <CR> = 0x0D
	- . 명령어의 처음에 @가 없으면 명령어가 아닌 데이터 통신(SMS)의 데이터(Data)로 인식합니다. . 명령어는 필히 영문 대문자로 입력 합니다.
	- . 디지털(Digital) 모드에서 사용가능 명령어. : "D"로 표시.
	- . 아날로그(Analog) 모드에서 사용가능 명령어. : "A"로 표시.
	- 1. 현재 모듈의 설정상태 확인 : D, A **@HLP**<CR> : 별도 페이지의 @HLP명령 표시를 참조하여 주십시오
	- 2. UART (시리얼 포트)로 송신제어 : D, A **@CST=0**<CR> : 설정범위 [ @CST=1 : 송신, @CST=0 : 수신 대기 ]
	- 3. 볼륨(수신시 오디오(소리) 크기 설정) : D, A **@VOL=7**<CR> : 설정범위 [ @VOL=1~9 ]
	- 4. 현재 모듈의 동작 상태 확인 : D, A **@QMS**<CR> : 현재 모듈의 동작 상태가 출력 됨.
	- 5. 수신신호 세기(강도) 확인 : D, A **@QRI**<CR> : 명령어 입력 시점의 수신신호 세기(강도) 확인. (Low 0 ~ High 5)
	- 6. 비상경보(Alram) 설정 : D

**@EAS=0**<CR> : 설정범위 [ @EAS=1 : 알람 ON, @EAS=0 : 알람 OFF ]

- . 경보(Alarm)이 ON되면 자체적으로 경보 음이 발생되며,수신된 모듈(무전기)에서 경보가 울리거나, 모듈(무전기)의 종류에 따라 표시 창에 경보(Alarm) 수신이 표시됨. . 경보(Alarm) 종료는 OFF 명령을 입력하거나 PTT 스위치를 누름.
- 단, 수신 측은 모듈(무전기)의 종류에 따라 OFF 명령으로 종료되지 않으므로 각 수신기의 OFF 명령 또는 PTT 스위치, 전원 OFF 등으로 경보(Alarm)가 해제 됨.
- 7. 상대방 모듈을 강제로 송신하게 함 : D (사용을 권장하지 않음) **@EHS=3**<CR> : 상대방 모듈을 기본 송신시간 약 2분간 강제로 오디오 송신하게 함 (수신 측에서 PTT를 눌러 송신정지 가능.)
- . 주의 : 본 명령어는 상대방 모듈 또는 상대방 기성품 무전기의 설정 상태 및 사용방법에 따라 설명 내용과 다르게 동작할 수 있으며 동작 후, 설정 해제 불가능 또는 오 동작 할 수 있으므로 사용상 주의가 필요합니다.
	- . 상대 모듈이 1개 일 때 만 사용권장, N개 일 경우 오 동작 또는 동작하지 않을 수 있음. . 상대 모듈은 송신 확인 LED 점등되지 않음.

**OGIC CAMP** nard & Kits & All of Flectronics Supporter

8. 마이크(Microphone) 입력감도 설정 : D **@MGS=10**<CR> : 설정범위 [ @MGS=0~15 ] . 감도가 높거나, 송/수신기가 가까이 있을 경우 소리울림(하울링)이 발생할 수 있습니다. 9. 전원세이브 설정 : 0 (사용 권장하지 않음) **@PSS=0,10,1**<CR> : x1 - 설정 ON, OFF [0 : OFF, 1 : ON] : x2 - 동작시간 (10 ~60) :  $x3 - 1(1:1)$ , 2(1:2), 4(1:4)

. 명령어 동작 시에는 다른 명령어의 설정 및 동작이 불가능 할 수 있으며, 오 동작 또는

- 불안정 동작이 발행할 수 있습니다.<br>10. 채널 별 주파수 설정 : D, A
- **@FRQ=5,42275000,42275000**<CR>

: x1 : 채널 스위치 번호 [0~15] : x2 : 수신주파수 [400000000 ~ 470000000] : x3 : 송신주파수 [400000000 ~ 470000000]

- (송신/수신 주파수를 동일하게 설정하여 주십시오, 다르게 설정 시 동작하지 않거나 오 동작 할 수 있습니다.)
- 11. 콜(Call) 설정 상태 확인 : D **@QWC**<CR> : 콜(Call Type) 및 통신번호(Call Number) 확인 (다른 모듈(무전기)가 송신하여, 수신하였을 때 확인가능.)
- 12. 수신신호 레벨(스퀄치 레벨) 설정 : A **@SLS=0**<CR> : 수신신호 레벨설정 [ 0:일반수신, 1: 해제, 2, 강한 신호만 수신]
- 13. 톤 스퀄치(CTCSS, CDCSS) 설정 : A **@TCS=1,1**<CR> : 수신설정 (1:일반, 2:CTCSS, 3:CDCSS, 4:Inverse CDCSS) : 송신설정 (1:일반, 2:CTCSS, 3:CDCSS, 4:Inverse CDCSS)
- 14. 톤 스퀄치(CTCSS, CDCSS) 주파수 설정 : A **@TFS=0,0**<CR> : 수신설정 (CTCSS : 0 ~50, CDCSS, Inverse : 0 ~ 82) : 송신설정 (CTCSS : 0 ~50, CDCSS, Inverse : 0 ~ 82 (별도 페이지의 CTCSS, CDCSS 표시를 참조하여 주십시오)
- 15. 모니터(스퀄치 해제 수신) 설정 : A **@MON=0**<CR> : 설정범위 [ @MON=1 : 스퀄치 해제, @MON=0 : 스퀄치 상태 ]
- 16. 송신출력(RF-Power) 설정 : D, A **@RFP=0**<CR> : 설정(변경) 금지. (변경 시 오 동작 또는 동작하지 않을 수 있습니다.)
- 17. 통신할 상대방의 모듈코드(Contact ID) 설정 : D **@CNI=1**<CR> : 설정범위 [ @CNI=1~16776415 ]

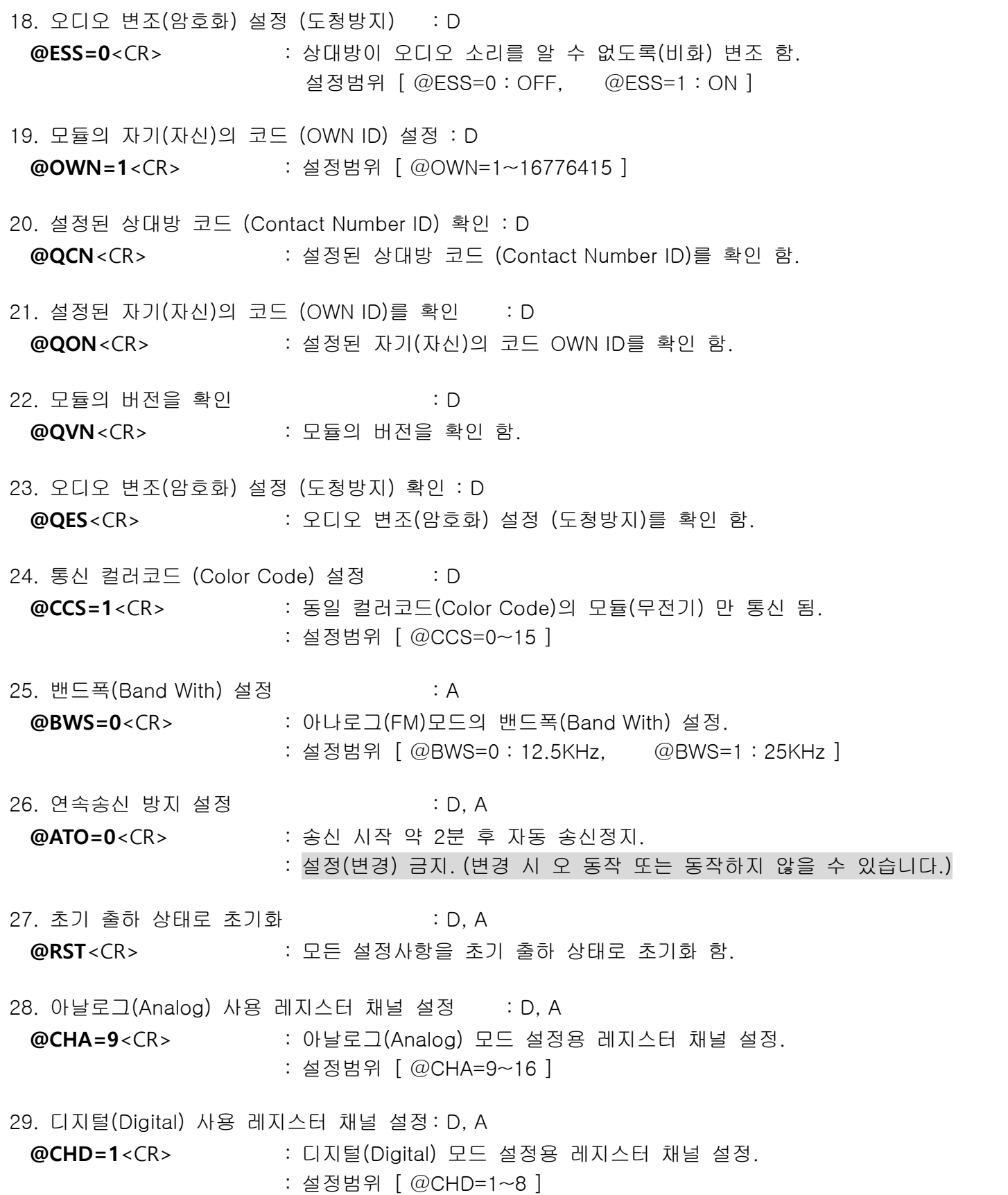

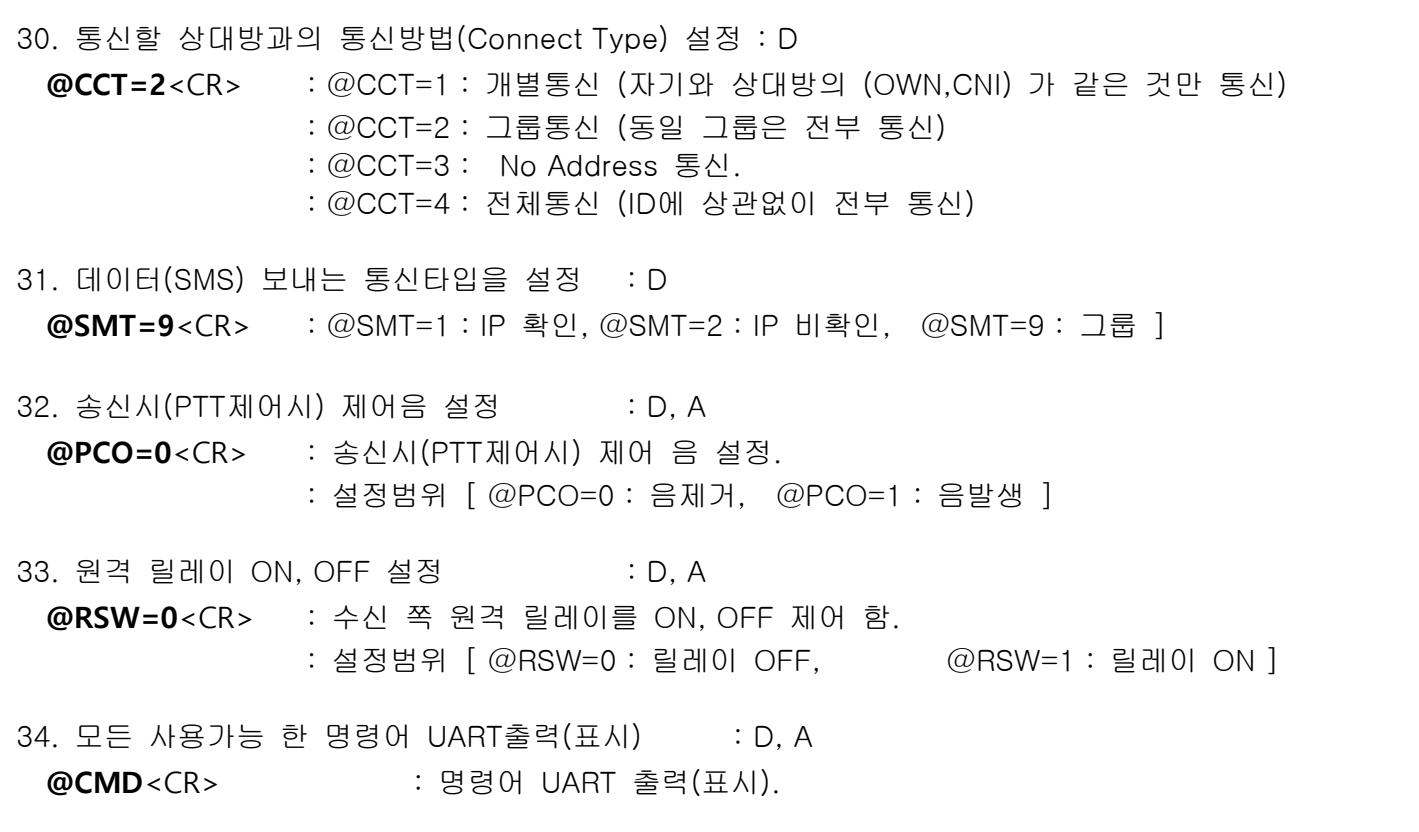

- 35. 명령어 동작 확인 출력(표시) 유/무 설정: D, A **@DBG=0**<CR> : 명령어 설정 시 명령어 동작 확인 출력(표시) 유/무 설정. : 설정범위 [ @DBG=0 : 출력하지 않음, @DBG=1 : 출력함 ]
- 참조 : 아날로그(Analog) 모드에서는 주파수(Frequency) 및 CTCSS등 스퀄치(Squelch) 조건만 동일하면 송/수신이 가능하지만, 디지털(Digital) 모드에서는 OWN, CNI, CCT 기타 모든 설정 코드가 동일 하여야 통신이 가능 합니다.

<< 주의 >>

- . 명령어는 상대방 모듈 또는 상대방 기성품 무전기의 설정 상태 및 사용방법에 따라 설명 내용과 다르게 동작할 수 있으며 동작 후, 설정 해제 불가능 또는 오 동작 할 수 있으므로 사용상 주의가 필요합니다.
- . 모든 설정 사항은 전원 입력 시 바로 동작할 수 있도록 기본설정 되어있습니다.
- . 위의 각 명령어 예제가 기본 설정 값 입니다.
- . @RST 명령은 모든 설정 값을 기본 초기 값으로 변경 합니다. (정확한 초기화를 위하여 전원 OFF -> ON 를 권장합니다.)
- . 사용자가 각 설정항목을 임의로 변경 할 경우, 설정수치에 따라 통신불가 상태가 될 수 있습니다. (명령어 사용시에는 필히 각 항목의 기능 및 동작 사항을 숙지된 상태에서 변경하여 주십시오.)
- . 만약 사용자가 임의로 변경하여 모듈간의 통신이 불가능하게 되었을 경우에는 모듈의 초기화 명령(@RST)을 입력 후, 전원을 재 투입하여 모듈을 초기화(기본설정)하여 주십시오.

### (설정 예 : OWN 및 CNI 설정에 따라 송신 / 수신 상대방이 다름.)

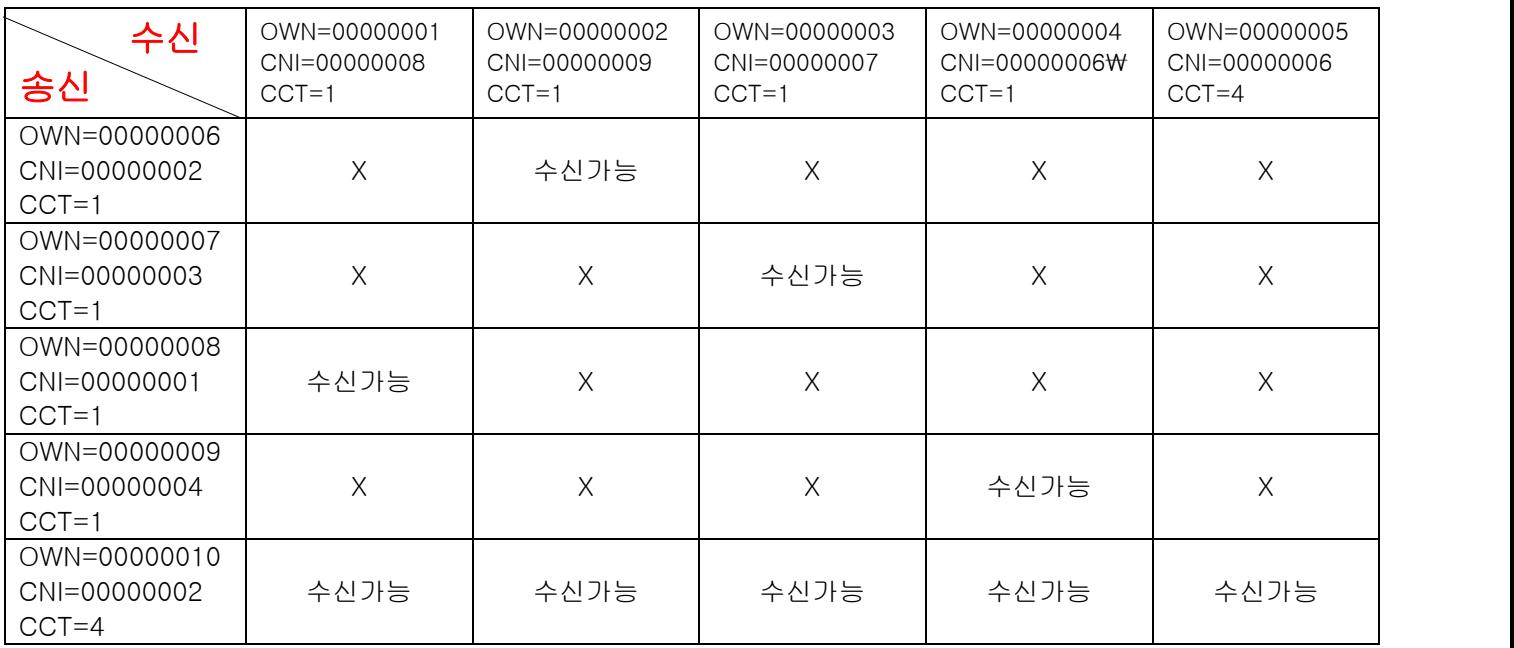

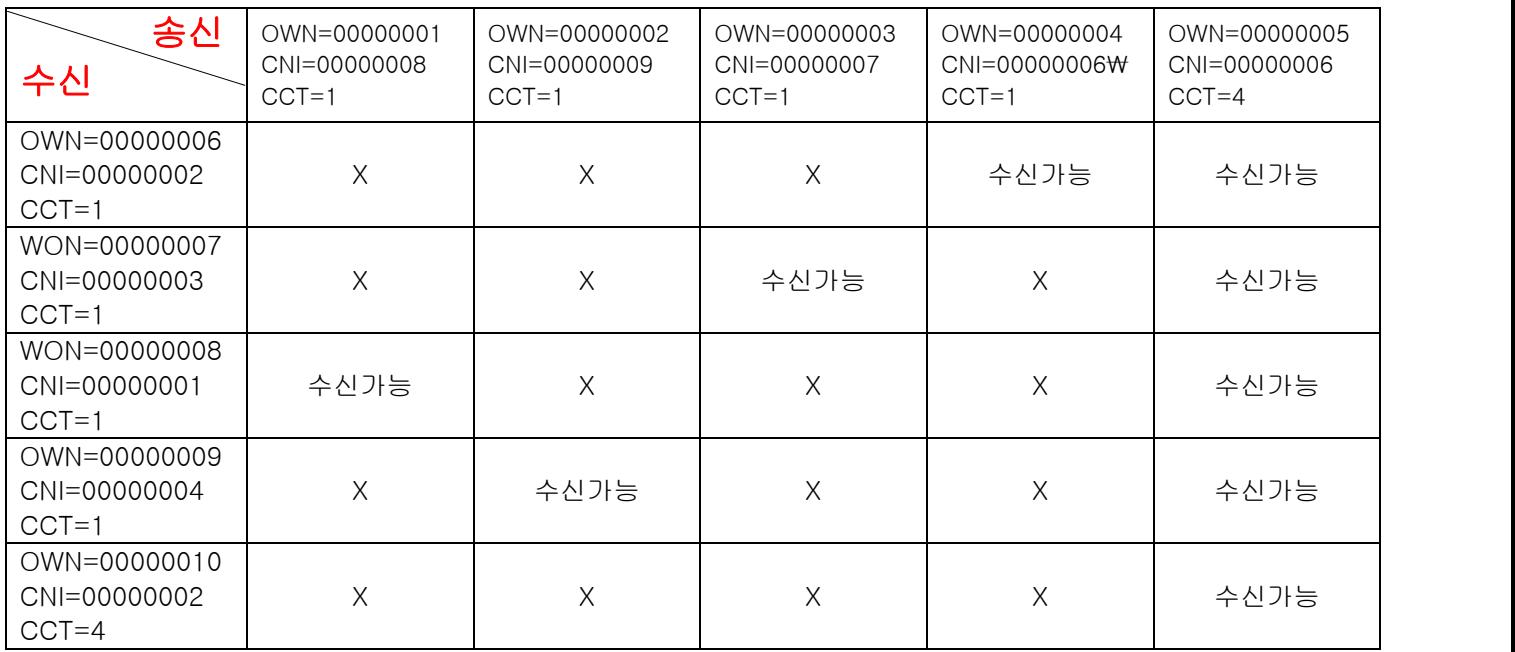

#### (동일 OWN코드를 할당하여 1 : N 수신 및 N중 1개만 개별통신 방법 예)

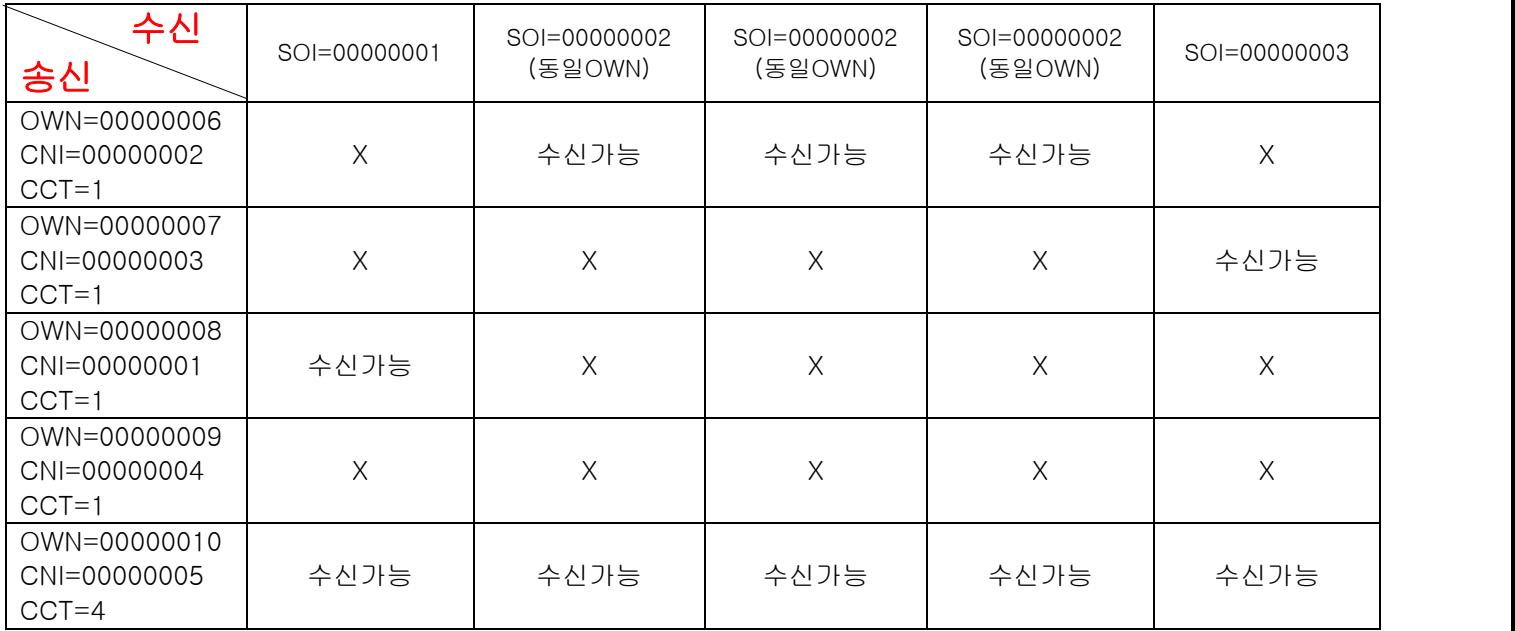

. 기본 오디오(Voice) 송신/수신 방법.

- 1. 송신 모듈의 오디오 입력 연결.
	- . 콘덴서 마이크 사용의 경우 : 모듈의 MIC 및 GND 에 콘덴서 마이크의 (+), (-) 를 연결.
	- . 외부기기의 오디오 신호 사용의 경우 : 외부 기기의 오디오 신호를 모듈의 AFI 및 GND 에 연결.
- 2. 수신 모듈의 오디오 출력 연결.
	- 2-1. 모듈에 내장된 오디오 앰프출력(SPK) 사용의 경우 : 외부 스피커의 (+)를 모듈의 SPK, 스피커의(-)를 GND 에 연결. (상대방 전파 수신 시 오디오가 출력됨 – 평상시 무음.) 2-2. 외부기기 또는 외부 오디오 앰프 사용의 경우 : 모듈의 AFO, GND 를 외부기기 입력에 연결.
- \*\* 송신/수신방법 \*\*

**OGIC CAMP Spard & Kits & All of Electronics Supporter** 

- . 송신 측은 모듈의 PTT 단자를 GND에 연결하여 송신.
- . 수신 측은 상대방 신호가 수신되면 스피커 단자 또는 AFO에서 자동으로 오디오 출력.
- (주의 : 송신과 수신 측의 각종 ID 또는 채널(주파수), 기타 설정 사항이 다를 경우 통신불가.)
- \*\* 송신/수신 확인 \*\*
	- . 모듈이 송신 상태가 되면, TXL 단자가 Active "H"가 됨.
	- . 상대방 전파가 수신되면, RXL 단자가 Active "H"가 됨. (TXL, RXL 단자를 활용하여, 외부 기기 및 사용자 CPU(MCU)의 제어 정보로 활용 가능.)
	- . 송신기와 수신기가 가까이 있을 경우에는 수신기로부터의 소리가, 송신기의 마이크로 혼입되어 소리울림(하울링, 에코현상)이 발생할 수 있습니다. 가능하면 떨어진 상태에서 테스트하여 주십시오.
	- . 외부 오디오 출력(AFO)단자를 사용하면 더욱 좋은 오디오 출력을 얻을 수 있습니다. (모듈의 앰프출력(SPK출력)은 저음중시 LOW-GAIN 오디오 앰프출력 최대 300mW 입니다.)
	- . 마이크 및 스피커는 사용자의 마이크, 스피커의 종류 및 구조, 구경(크기)에 따라 소리의 질감이 확연히 다를 수 있습니다. (스피커는 제품이 케이스로 울림통 효과를 내거나, 박스(Box) 형태의 스피커를 권장 합니다.) (핸드마이크는 소형의 스피커로서 고음질의 출력이 불가능 하므로 고음질의 소리를 원할 경우에는 외부스피커의 사용을 권장 합니다.)
	- . 모듈의 오디오 출력단자(AFO) 에 프리앰프 + 메인앰프를 사용하면 사용자가 추구하는 최적의 음질 구현이 가능 합니다. (프리앰프 대신 간단한 고음, 저음회로로 구성가능.)
	- . 사용자가 회로 구성에 맞추어 최적의 마이크 감도 및 볼륨조절을 설정하여 주십시오.

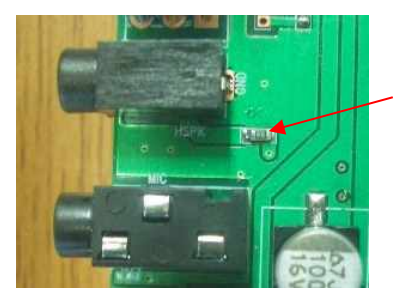

핸드마이크 사용시 스피커소리를 나지 않게 할 경우에는 표시의 저항을 제거하여 주십시오. (핸드마이크용 스피커 구동 저항(0-Ohm) 입니다.)

#### . 데이터(SMS) 송신 / 수신 방법.

- . 시리얼 통신 설정은 9600-1-8-n으로 설정하여 주십시오. (속도 : 9600, 스톱비트 : 1, 데이터 : 8, 패리티 : none, 흐름제어 : none)
- . 사용자의 컴퓨터 또는 CPU(MCU)의 UART (TX, RX, GND) 단자를 모듈의 UART 단자에 연결.
	- . Module (TXD) ---- 사용자 CPU(MCU)의 (RXD)
		- . Module (RXD) ---- 사용자 CPU(MCU)의 (TXD)
		- . Module (GND) ---- 사용자 CPU(MCU)의 (GND)
- \*\* 송신방법 \*\*

**OGIC CAMP Board & Kits & All of Flectronics Supporter** 

. 송신 데이터(SMS) – 1회(1 Packet) 최대 90(Byte)까지 입력 가능. (송신 데이터의 맨 앞에 "@"가 있을 경우 명령어로 인식하여 전송 불가능.) (맨 앞 이외의 "@" 사용은 전송가능.)

- . 데이터(SMS)를 입력하고 약 700mS 이내에 데이터 입력이 없으면 자동 송신 됩니다. 또는 데이터 입력 후 엔터(<CR><LF>)를 입력하면 즉시 전송 됩니다. ( 송신형식 : 송신 데이터 + <CR><LF> 또는 송신 데이터 + 약 700mS )
- . 데이터(SMS) 전송은 2Byte 체계 전송이므로 짝수개의 데이터로 전송하여 주십시오.
	- . 데이터가 123456 일 경우 -> 123456<CR><LF> 또는 123456
	- . 데이터가 12345 일 경우, 마지막 데이터 뒤에 공백 또는 임의의 데이터를 붙여 전송하여 주십시오. -> 12345<공백> <CR><LF> 또는 12345+
- . 데이터(SMS)를 입력하면 모듈은 자동으로 송신/수신이 전환됩니다. (송/수신 스위치(PTT)의 조작은 하지 않아도 됩니다.)
- \*\* 수신방법 \*\*
	- . 모듈에 데이터(SMS)가 수신되면 자동으로 UART (TX, GND)로 출력 됩니다.

. 사용자 컴퓨터 연결 시 필요한 USB to TTL 컨버터.

. UART 핀은 TTL Level 통신이므로 컴퓨터 또는 노트북의 USB 단자를 사용할 경우 필히 신호변경(USB to TTL Level) 케이블을 사용하여 주십시오.

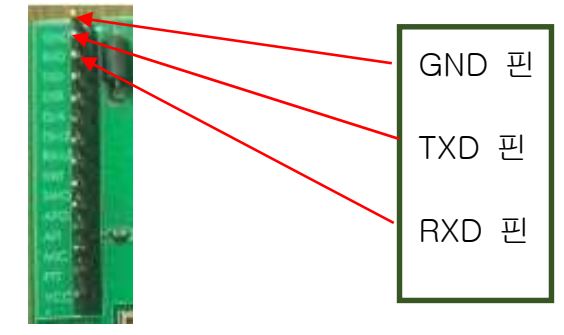

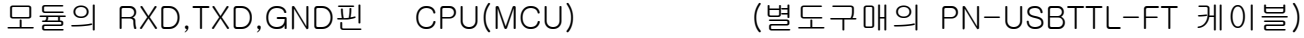

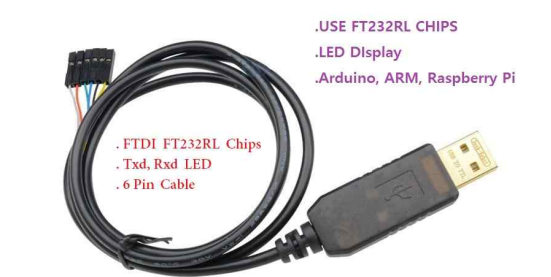

. 저가의 호환(비정품 칩) USBTTL 컨버터 (PL2303계열 또는 기타 비정품 칩 제품) 사용시 통신이 불안정 할 경우, 모듈의 TXD단자에 다이오드(IN4148 등) 사용을 권장 합니다.

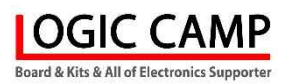

### \*\* 모듈 설정확인 @HLP 명령 입력 시 모듈로부터의 UART출력 (예).

## LOGIC\_CAMP DMR02 Module #---------------------------------- #Digital Channel Number : 1 #Analog Channel Number : 9 #Working Mode : DIGITAL Mode #Select Channel Number : 5 #Volume Level : 7 #Scan Function : OFF #Enhancement : Receiver Detection #Ptt Control Option : OFF #Emergency Alarm Set : OFF #Mic Gain : 10 #Power Save : 0,10,1 #Channel Switch 0 : 400000000(Rx), 400000000(Tx) #Channel Switch 1 : 405000000(Rx), 405000000(Tx) #Channel Switch 2 : 410000000(Rx), 410000000(Tx) #Channel Switch 3 : 415000000(Rx), 415000000(Tx) #Channel Switch 4 : 420000000(Rx), 420000000(Tx) #Channel Switch 5 : 425000000(Rx), 425000000(Tx) #Channel Switch 6 : 430000000(Rx), 430000000(Tx) #Channel Switch 7 : 435000000(Rx), 435000000(Tx) #Channel Switch 8 : 440000000(Rx), 440000000(Tx) #Channel Switch 9 : 445000000(Rx), 445000000(Tx) #Channel Switch A : 450000000(Rx), 450000000(Tx) #Channel Switch B : 455000000(Rx), 455000000(Tx) #Channel Switch C : 460000000(Rx), 460000000(Tx) #Channel Switch D : 465000000(Rx), 465000000(Tx) #Channel Switch E : 470000000(Rx), 470000000(Tx) #Channel Switch F : 448750000(Rx), 448750000(Tx) #Squelch Level : Normal Level #CTCSS/CDCSS Set (RX, TX) : 1, 1 #CTCSS/CDCSS Frequency (RX, TX): 0, 0 #TX Power : LOW #Contact Call Type : Group #Send Message Type : Group #Contact Number (ID) : 1 #Own Number (ID) : 1 #Color Code : 1 #Encrypted Switch : OFF #Band With : 6.25KHz, Analog 12.5KHz #Continuous TX Time : 0 #RELAY OUT PORT: OFF #RELAY IN PORT : OFF #Debug Enable DISABLE

. 전원을 투입하거나, @HLP 명령으로 모듈의 등록상태를 UART로 출력될 때에 각 표시줄의 앞에 #이 붙어 있습니다. (데이터 통신(SMS)의 수신 데이터(Data)는 앞에 #이 없습니다. 데이터만 출력 됩니다.)

**OGIC CAMP** Board & Kits & All of Electronics Supporter

로 직 캠 프

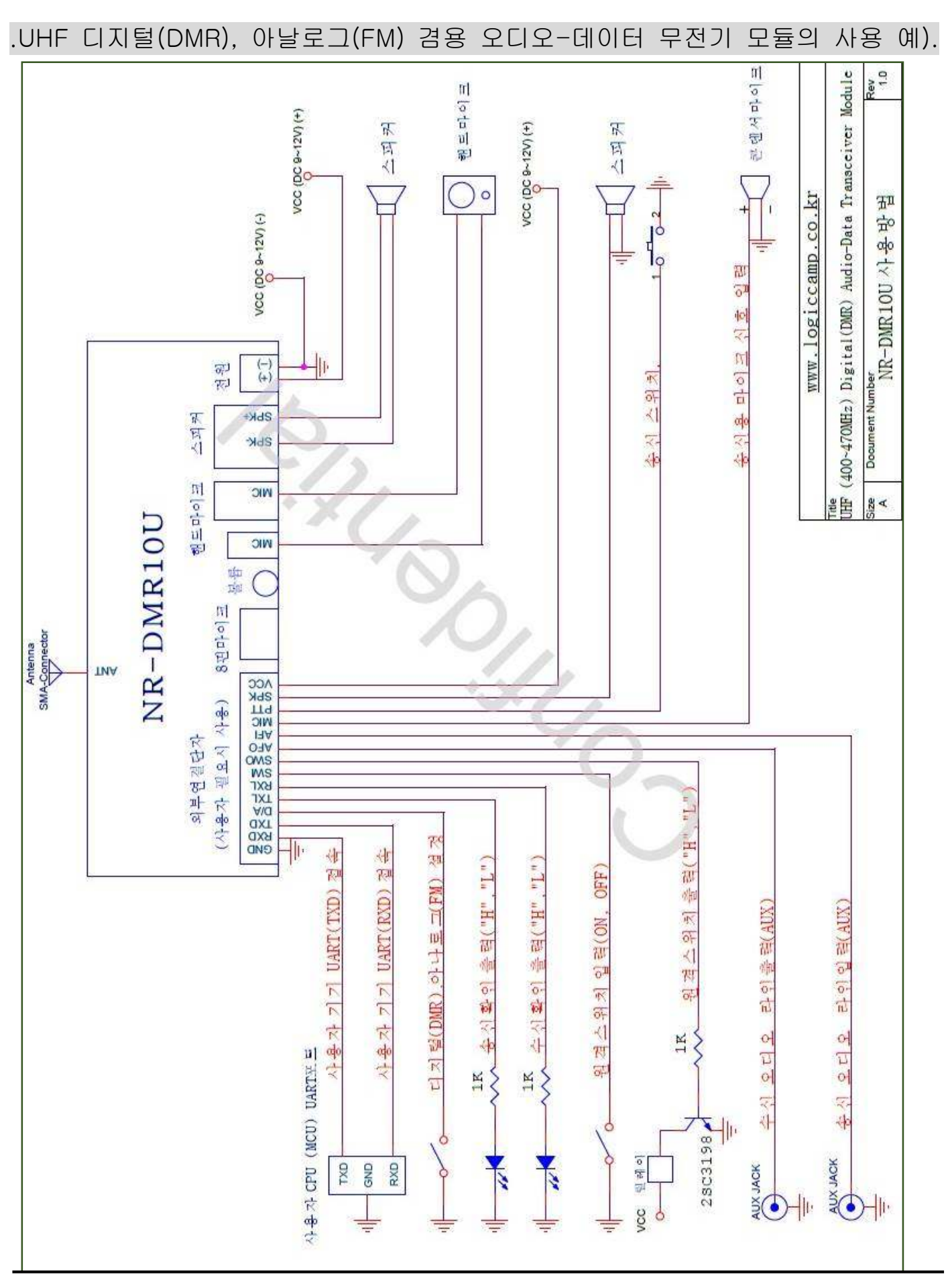

www.logiccamp.co.kr E-Mail : logiccamp@logiccamp.co.kr

#### . 사용 안테나.

**OGIC CAMP** Board & Kits & All of Electronics Supporter

. NR-DMR10U는 기본 5W, 최대 10W의 무선출력이 되는 제품으로서 사용되는 안테나는 필히 5W 또는 10W를 입력 받을 수 있는 안테나를 사용하여 주십시오. 전력이 작은 안테나를 사용할 경우 안테나에서 발열현상 또는 안테나 파손 기타 정상적인 동작이 되지 않을 수 있습니다.

#### . 신호감쇄기(ATT) 사용.

. 안테나 없이 모듈을 사용하거나 사용되는 안테나와 모듈의 매칭이 잘 되지 않았을 경우 모듈의 파손 또는 불량의 원인이 될 수 있으며, 강한 전파가 안테나로부터 방사되어 주변에 있는 사용자 기기(전원장치, 외부전파의 영향을 받는 기기)에 영향을 주어 주변기기가 오 동작, 파손 등의 영향이 있을 수 있으므로 용량이 적은 안테나로 테스트 할 경우에는 5W~10W를 통과할수 있는 신호감쇄기(ATT) 를 사용하여 주십시오.<br>전원장치의 출력에 노이즈필터 또는 페라이트코어 필터의 사용을 권장 합니다.

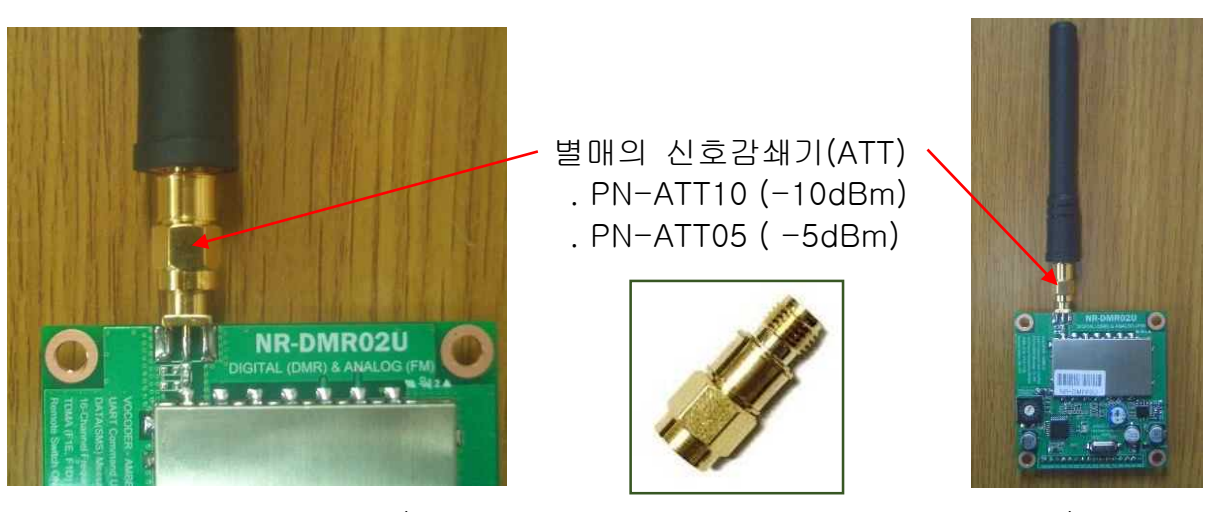

( 위 사진의 ATT는 최대 1W 사양의 ATT 입니다.)

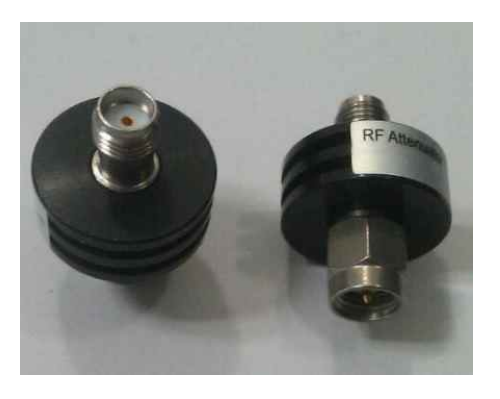

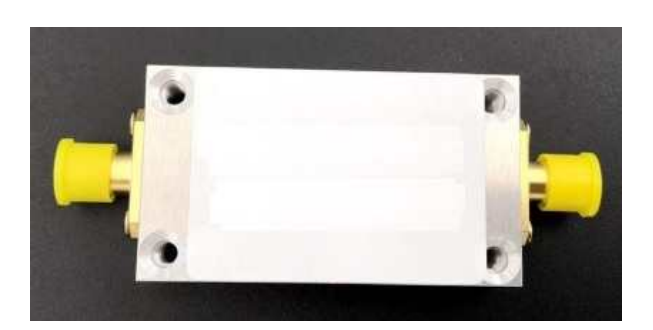

5W 사양의 ATT 모양 10W 사양의 ATT 모양

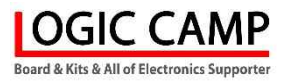

.UHF 디지털(DMR), 아날로그(FM) 겸용 오디오-데이터 무전기 모듈의 사용 예).

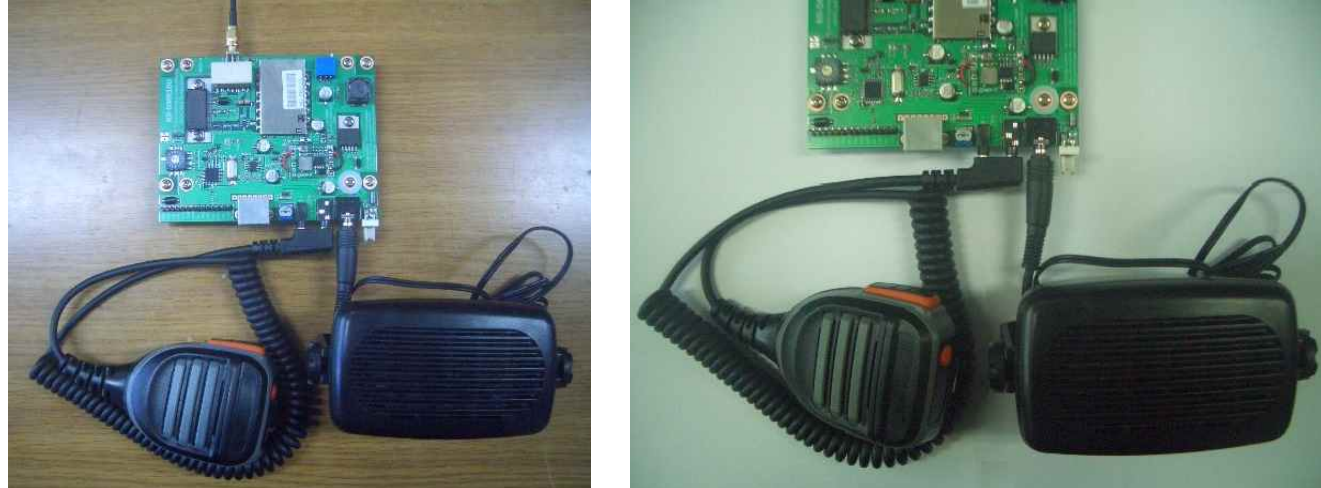

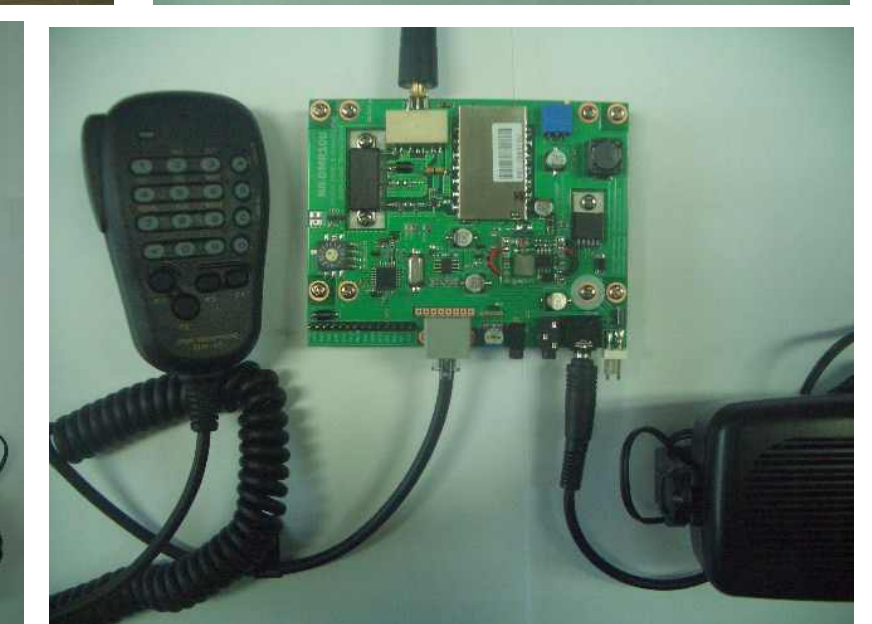

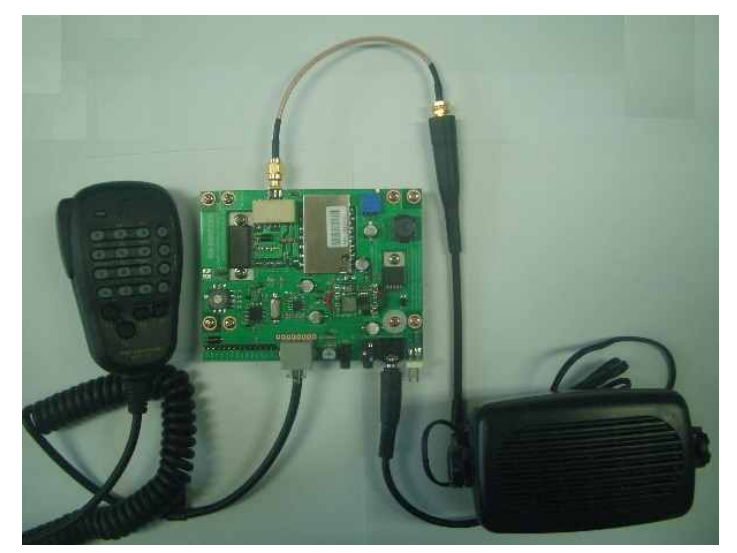

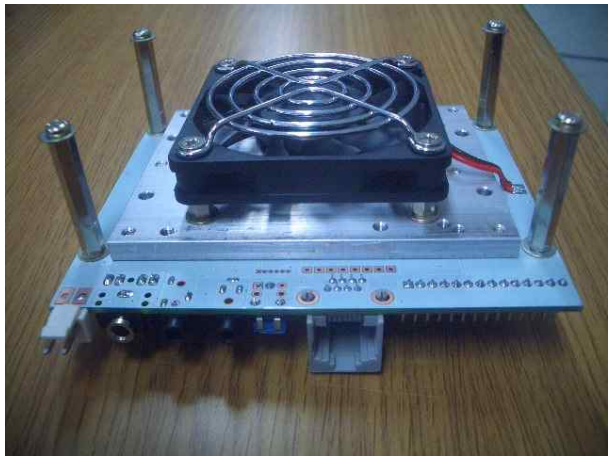

방열용 FAN이 장착된 NR-DMR10UF의 모양

#### . NR-DMR10U의 사용자 케이스 장착 및 팬(FAN) 방열 예).

**OGIC CAMP** nard & Kits & All of Flectronics Supporter

. NR-DMR10U는 후면이 방열판 구조로 설계되어 사용자의 케이스 또는 큰 방열판에 부착하여 추가 방열효과를 할 수 있도록 구성되어 있습니다.

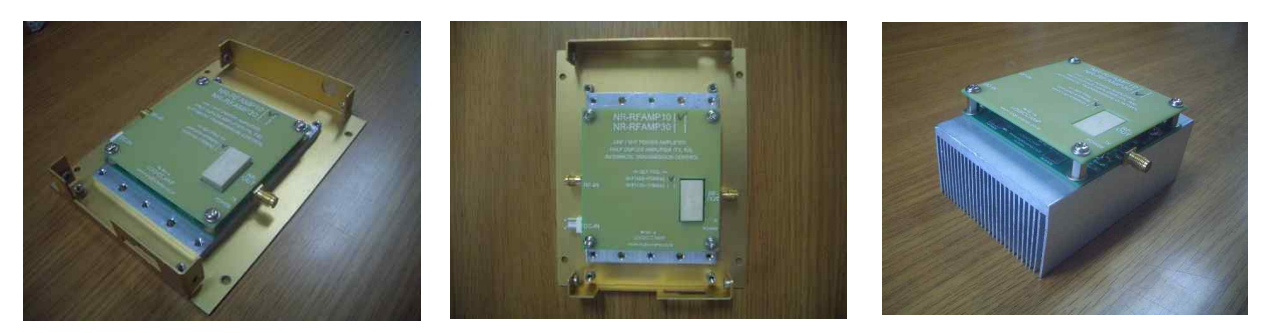

(동일 구조의 증폭기의 뒷면 방열판을 케이스 및 별도의 방열판에 장착한 모양)

. NR-DMR10U의 뒷면 알루미늄 방열판의 여분 홀(Hole) 또는 팬(FAN) 전용 홀을 사용하여 팬(FAN)을 고정하고 팬(FAN)의 전원 케이블을 증폭기의 (+)FAN(-) 단자에 배선하여 사용이 가능 합니다. (별매의 PN-FAN-G6005 사용가능.) (회로내의 팬(FAN) 단자를 사용하면, 송신이 감지되면 자동으로 팬(FAN)을 가동 합니다.

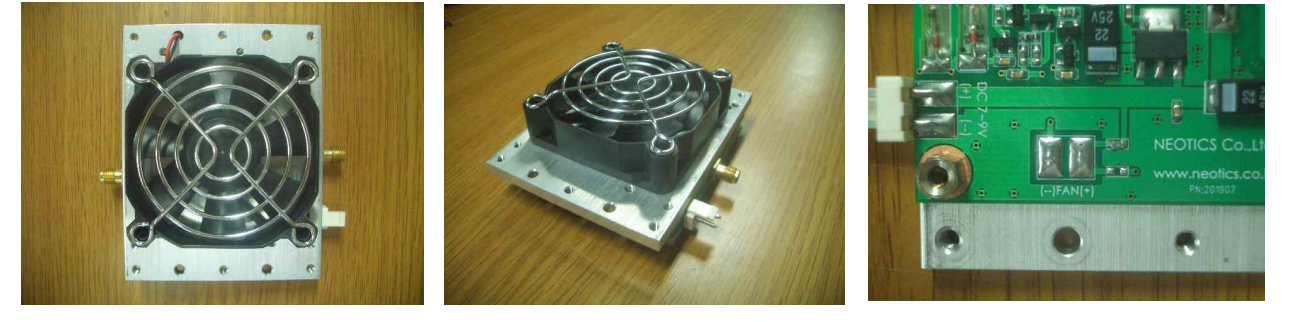

(동일 구조의 증폭기의 뒷면 방열판에 별매의 PN-FAN-G6005 팬(FAN) 장착모양)

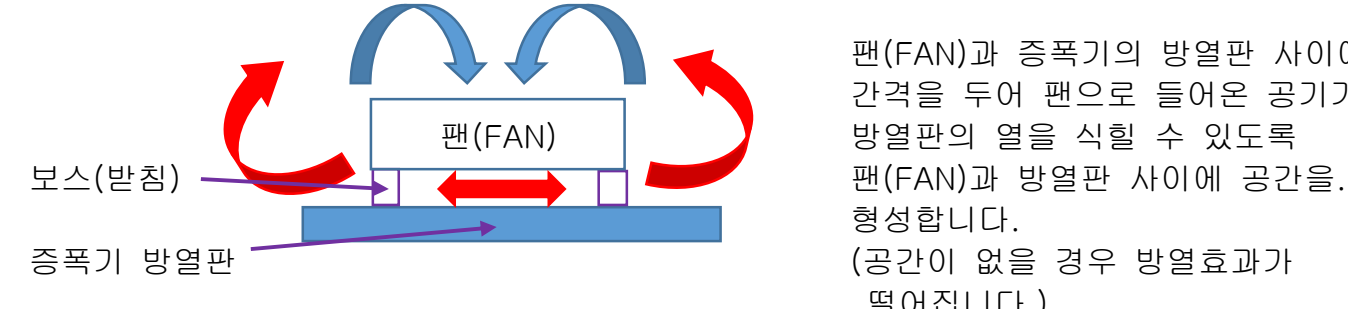

팬(FAN)과 증폭기의 방열판 사이에 간격을 두어 팬으로 들어온 공기가 팬(FAN) | 방열판의 열을 식힐 수 있도록 형성합니다. 떨어집니다.)

(육각보스 장착시 보스의 볼트길이가 길어 뒷면의 증폭기 PCB에 쇼트되지 않도록 주의하여 주십시오. 쇼트 될 경우 보스의 볼트에 와셔를 사용하여 높이조절 가능 합니다.)

- . 입력 전력이 크거나, 전원을 높일 경우 또는 사용자가 큰 증폭도의 설정으로 팬(FAN) 장착 후에도 고열이 발생될 경우에는 더 큰 용량의 팬(FAN)을 장착하거나, 별도의 방열방법으로 열을 식혀 주십시오. (증폭기 방열판의 발열이 클 경우에는 회로의 오동작 또는 파손의 원인이 됩니다.)
- . 사용자 케이스 또는 다른 방열판에 증폭기를 고정할 경우에는 방열판의 접촉면에 방열 그리스등을 발라 접촉면의 열이 고루 전달될 수 있도록 하여 주십시오.

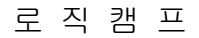

### . 별매의 방열용 팬(FAN) 장착제품 (NR-DMR10UF).

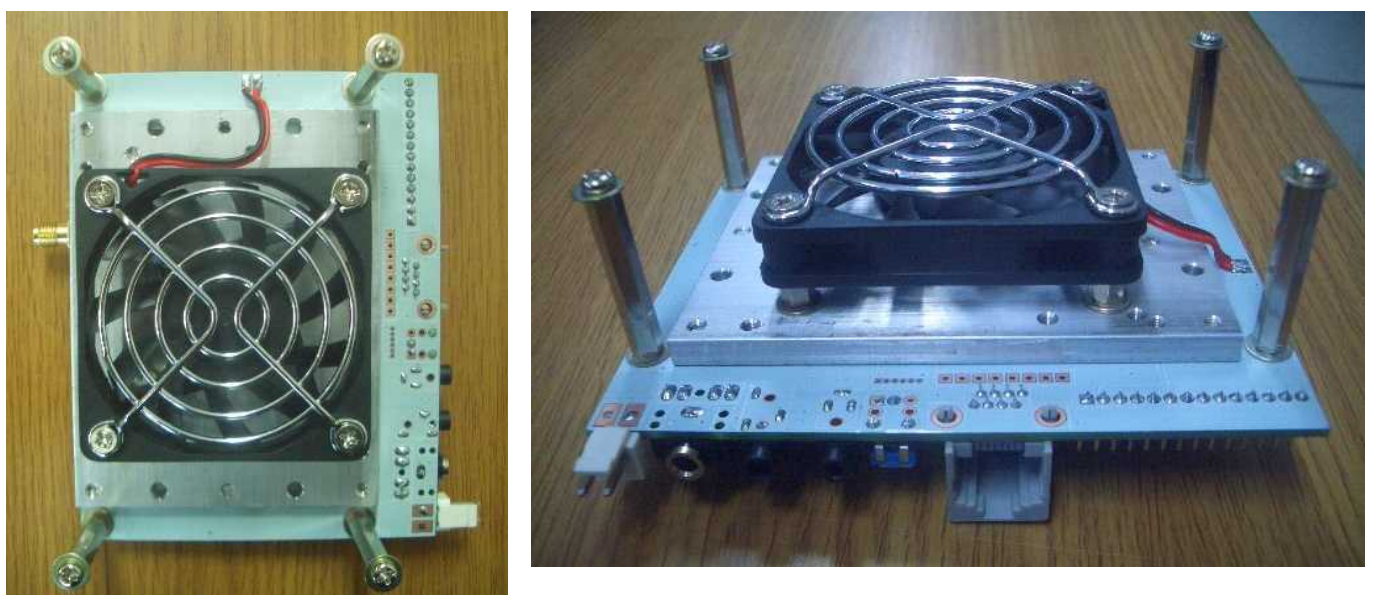

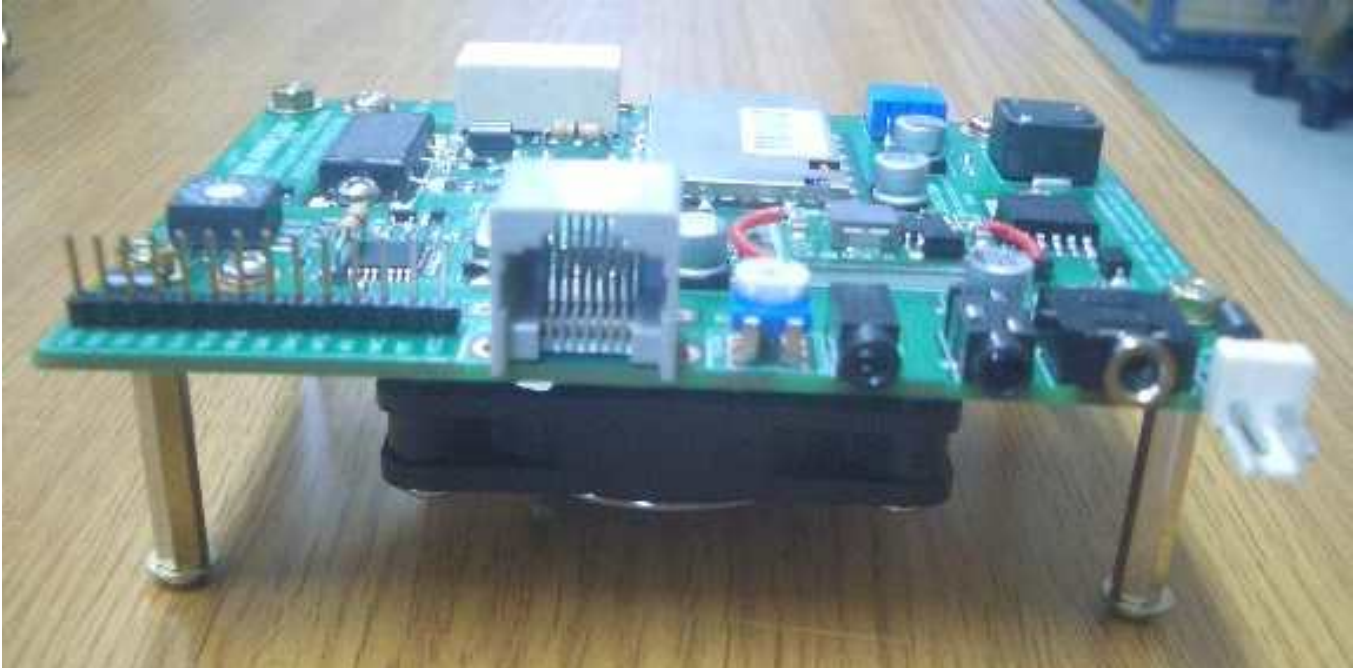

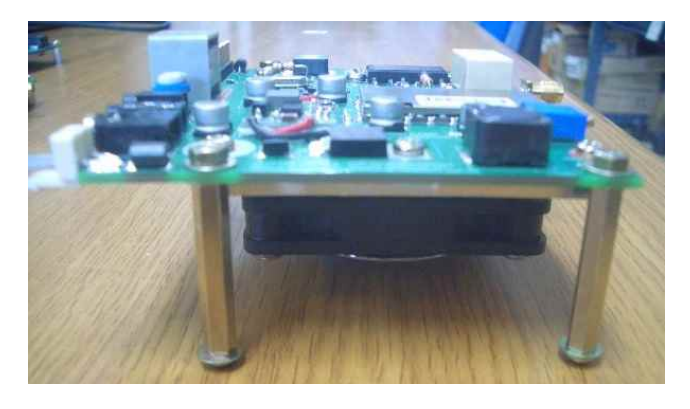

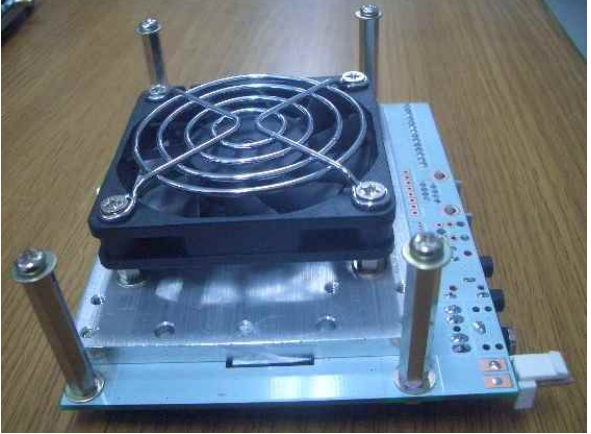

. 송신/수신 모듈은 테스트시 고출력의 전파가 안테나로부터 방사되어 주변의 전원장치의 전압변동으로 오 동작 또는 파손, 측정장치에 영향을 줄 수 있습니다. 사용하는 전원장치의 출력에 노이즈필터(Noise Filter) 또는 페라이트코어 필터를 사용하면 전파로 인한 전압변동 또는 특성변화를 줄일 수 있습니다.

. 별도판매의 NR-DMR02U 모듈 및 개발자 유니트 NR-EDMR02.

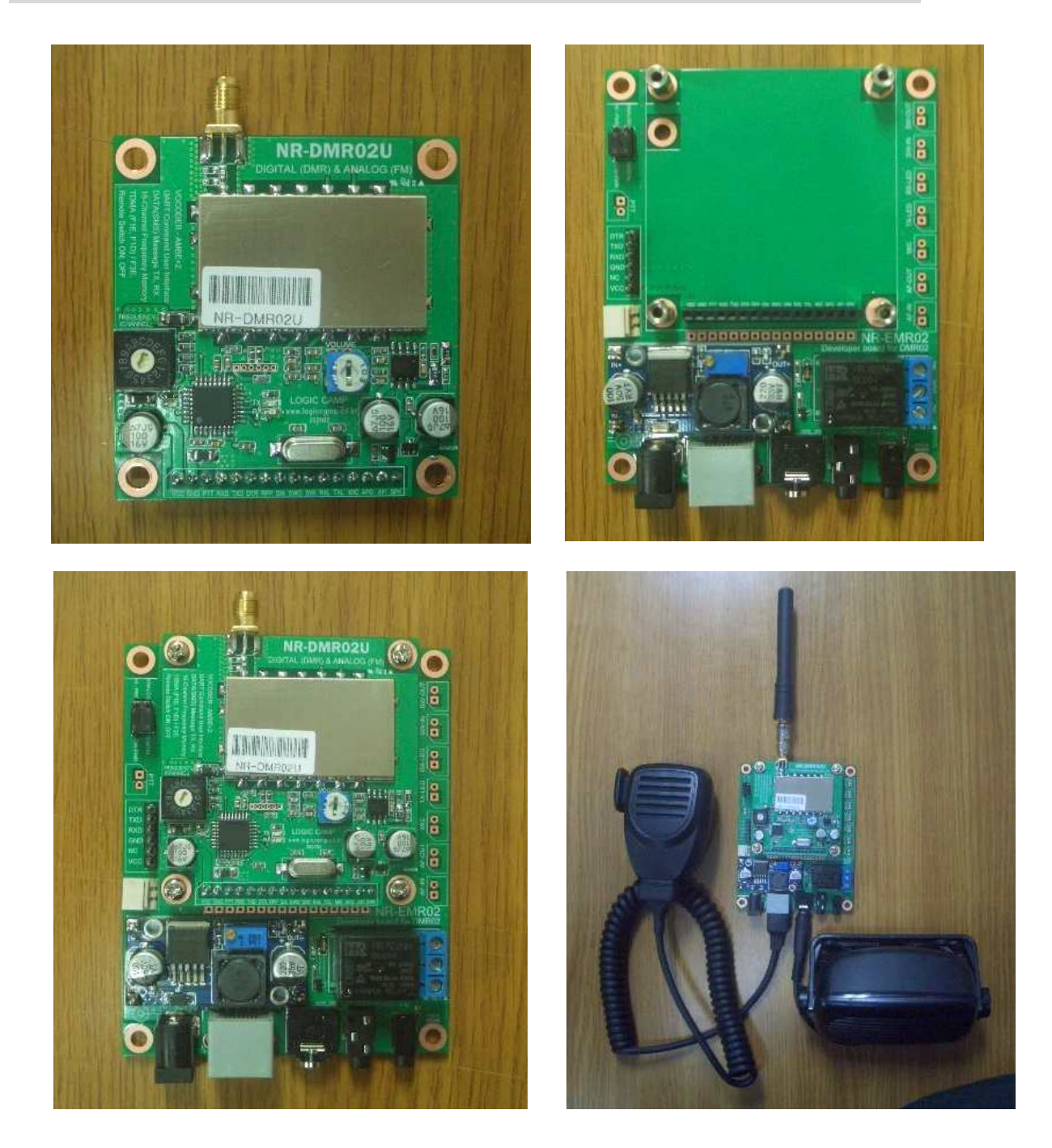

## << CTCSS / CDCSS 코드 및 주파수 표>>

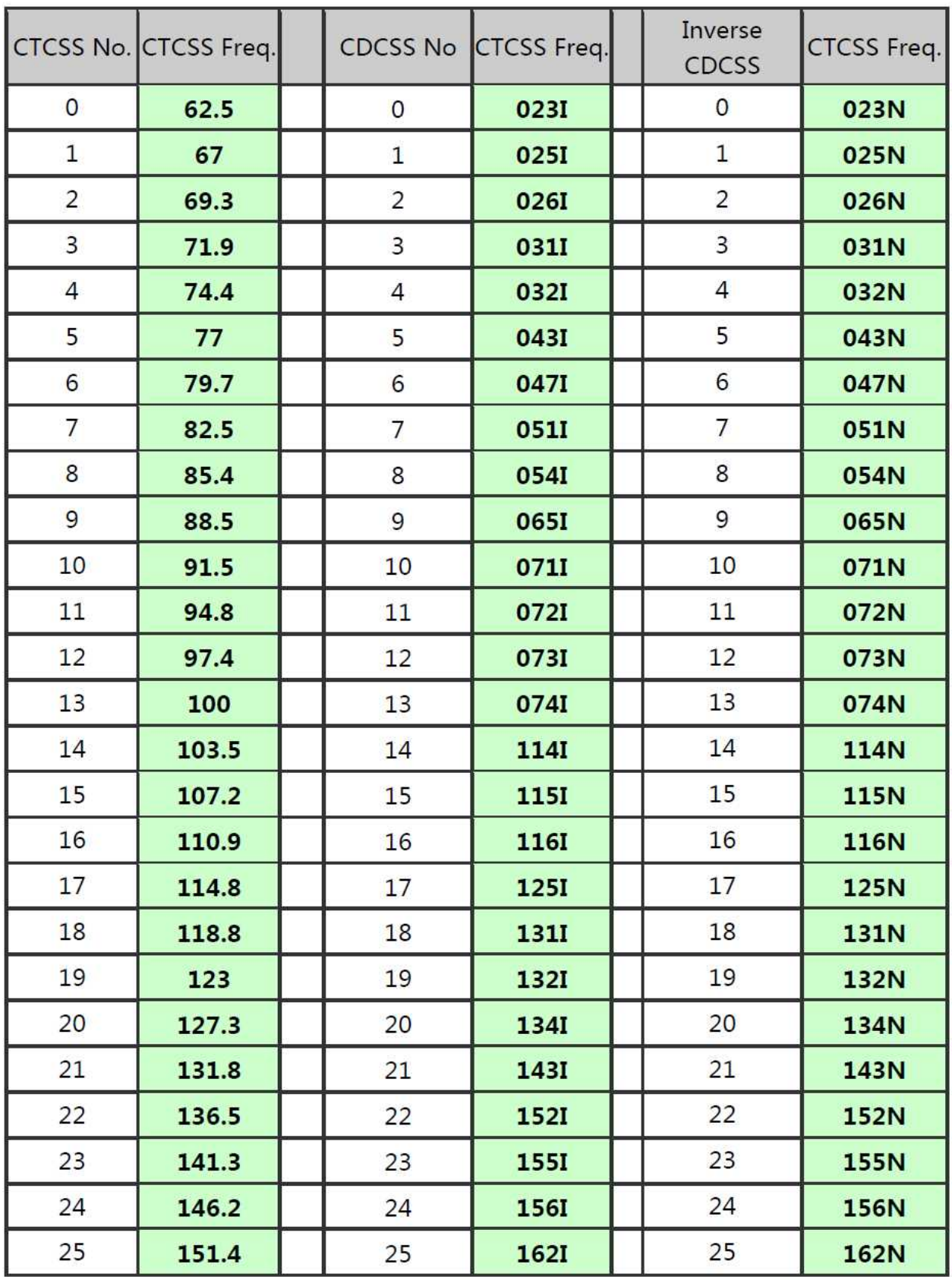

www.logiccamp.co.kr E-Mail : logiccamp@logiccamp.co.kr

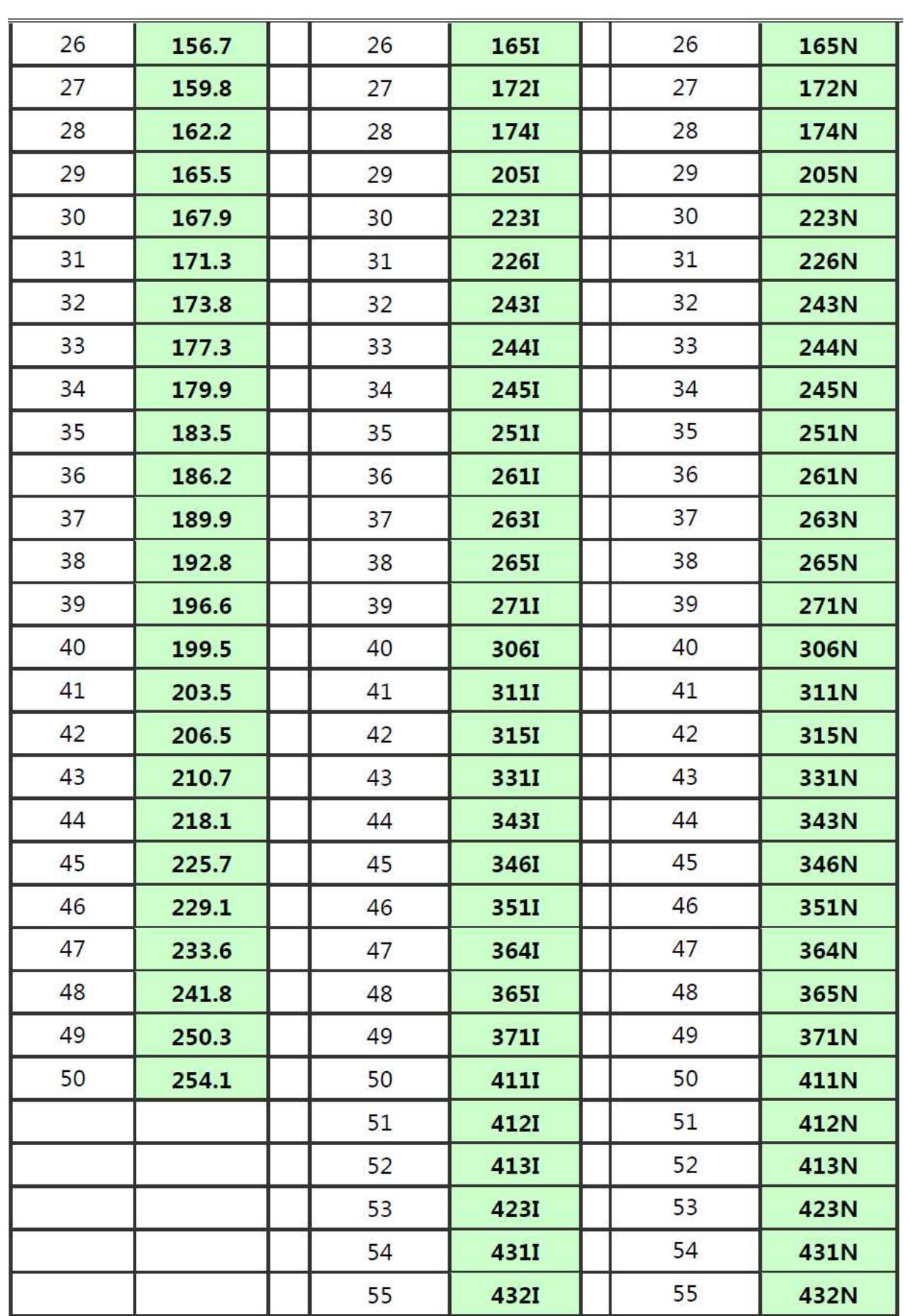

**OGIC CAMP** Board & Kits & All of Electronics Supporter

www.logiccamp.co.kr E-Mail : logiccamp@logiccamp.co.kr

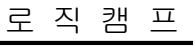

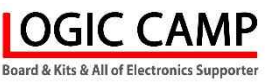

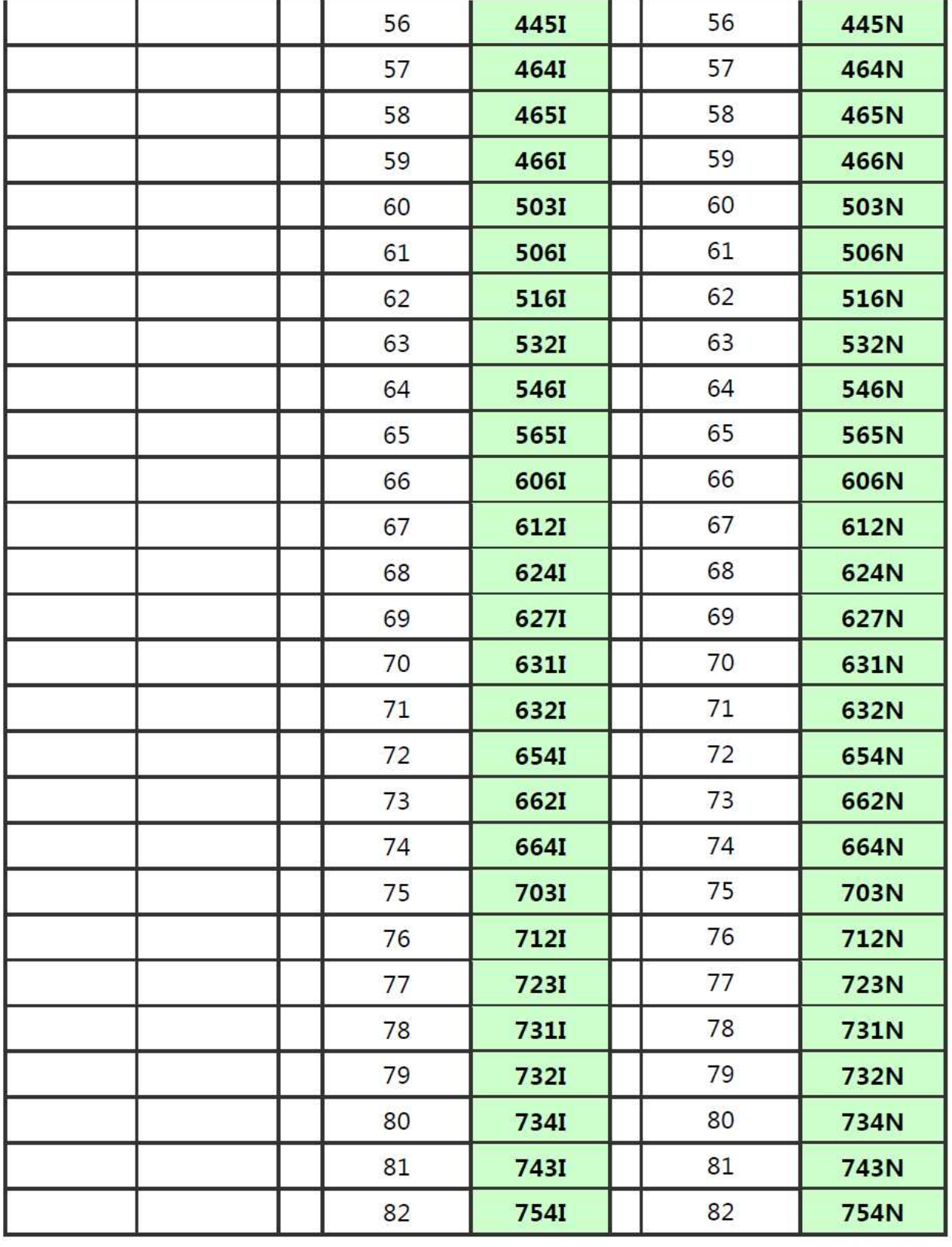

#### . 참조 및 주의(확인) 사항 .

디지털방식(DMR) 무전기용 송/수신 모듈은 고출력의 무선 전파가 출력되는 제품으로서 타 기기에 영향을 줄 수 있습니다, 사용시 주의하여야 주십시오.

본 회로 구입 후, 구입 제품의 환불, 교환이 불가능 합니다.

- . 주파수 최대 범위는 400~470MHz 입니다. (사용 주파수, 구성에 따라 특성이 다를 수 있습니다.) (사용 주파수 이외의 주파수 사용시에는 사용될 국가의 관계법령에 따라 사용하여 주십시오.)
- . 모듈의 사용 전압은 DC 4.5~5V 입니다. (전압을 높여 사용시에는 출력이 증가 하므로 사용될 국가의 관계법령에 따라 사용하여 주십시오.) . 아날로그(ANALOG) 방식은 사용되는 국가의 관계법령에 따라 사용하여 주십시오.
- . 모듈의 변경 및 증폭기 사용, 기타 모듈의 사양변경에 후 사용할 경우에는 사용할 국가의 관계법령에 따라 사용하여 주십시오.
- . 오 동작 및 보호를 위하여 연속 송신시간은 1 회 최대 2 분이며, 자동 송신중단 됩니다.
- . 데이터(SMS)를 입력하면 모듈은 자동으로 송신/수신이 전환됩니다.
- . 데이터(SMS) 통신시 송신 데이터(SMS)의 길이(Byte)에 따라 송/수신 시간이 달라 집니다.
- . 사용자의 사용 방법에 따라(무선 모듈의 송신시간에 따라) 모듈에서 열이 발생할 수 있으며, 모듈에 열이 발생 할 경우에는 방열을 위하여 방열 판 또는 팬(FAN)등의 사용을 권장 합니다. (사용자의 사용 방법에 따라 열이 계속 발생될 경우 모듈이 오 동작 또는 파손될 수 있습니다.) . 안테나는 필히 연결한 상태에서 사용하여 주십시오.
- (회로개발 또는 테스트 시에는 별매의 감쇄기(ATT) 사용을 권장 합니다.)
- . 사용 전, 사용설명서의 기재내용을 충분히 검토 및 확인 후 사용하여 주십시오.
- . 본 제품(부품)을 다른 기기와 연결하여 사용할 경우에는 연결 될 각 기기의 특성을 확인 후 연결, 사용하여 주십시오.
- . 본 제품(부품)은 사용환경 및 사용자의 사용방법 또는 타 접속장치와의 접속 상태에 따라 기재된 성능 및 기능이 달라질 수 있으며, 오 동작 및 동작 불능이 발생될 수 있습니다.
- . 본 제품(부품)이 무선(RF) 송신 제품의 경우 무선의 출력 강도를 저 출력(LOW-Power) 으로 테스트 후, 고출력(High-Power) 로 사용하며, 고출력으로 인한 제품(부품)이 파손 또는 오 동작이 없도록 차폐(시일드) 또는 신호감쇄기(ATT) 등으로 영향을 받지 않도록 하여 주십시오.
- . 무선(RF) 송신/수신 제품의 경우 외부전원장치 또는 스위칭 아답타 기타 AC/DC 컨버터 등의 전원을 사용할 경우 전원 장치로부터 노이즈음(험) 등이 무선(RF) 송/수신기로 혼입되어 송/수신 시 잡음이 들릴 수 있습니다.
- . 본 제품(부품)이 무선(RF) 송신/수신 제품의 경우 무선 통신에 보안성이 없으며, 통신보안에 위배되는 사항의 통신을 금지하며, 기기 상호간 혼신의 가능성이 있습니다.
- . 본 제품(부품)의 하드웨어, 소프트웨어, 기타 관련기능은 성능 향상을 위하여 예고 없이 변경될 수 있으므로 홈페이지(www.logiccamp.co.kr)에서 최신 사용설명서 및 자료 참조 및 하드웨어, 기타 사항은 문의하여 주십시오.
- . 판매되는 제품(부품)에 따라 동봉해야 할 관련 자료는 직접동봉 또는 주문자의 메일(E-Mail)로의 메일전송, 프린트 자료, 기타 발송 방법으로 발송될 수 있습니다.
- . 본 제품(부품)을 활용하여 구조/성능의 변경 또는 완제품으로 제작하여 사용하거나 판매할 경우, 제품(부품) 또는 완제품에 따라 사용할 국가 또는 지역에 따라 승인(인증)이 필요할 수 있으며, 이러한 경우에는 필히 승인(인증)을 받고 사용 또는 판매하여야 합니다.
- . 본 제품(부품)을 다른 기기와 연결 사용할 경우에는 기기의 특성을 필히 확인 후 사용하여 주십시오. (다른 회로와 연결 사용하여 발생되는 모든 책임은 사용자 에게 있으며, 연결 기기의 오 동작 및 파손 기타 모든 손해배상에 대하여는 개발회사, 제조회사, 판매점에는 책임이 없음을 알려 드립니다.)
	- \* 사용 설명서 또는 각종 자료는 홈페이지(www.logiccamp.co.kr) 에서 다운로드 가능.